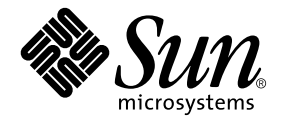

# Solaris™ 9 4/04 Guide de la plate-forme matérielle Sun<sup>™</sup>

Sun Microsystems, Inc. www.sun.com

Référence n˚ 817-5631-10 Avril 2004, révision A

Envoyez vos commentaires sur ce document à : http://www.sun.com/hwdocs/feedback

Copyright 2004 Sun Microsystems, Inc., 4150 Network Circle, Santa Clara, Californie 95054, Etats-Unis. Tous droits réservés.

Sun Microsystems, Inc. possède les droits de propriété intellectuelle relatifs à la technologie décrite dans ce document. En particulier, et sans limitation aucune, ces droits de propriété intellectuelle peuvent inclure un ou plusieurs des brevets américains répertoriés sur http://www.sun.com/ patents, et un ou plusieurs brevets supplémentaires ou demandes de brevet en cours aux Etats-Unis et dans d'autres pays.

Ce document et le produit auquel il se réfère sont protégés par des copyright et concédés sous des licences qui en restreignent l'utilisation, la copie, la distribution et la décompilation. Aucune partie du produit ou de ce document ne peut être reproduite sous aucune forme, par quelque moyen que ce soit, sans l'autorisation préalable et écrite de Sun et de ses bailleurs de licence, s'il y en a.

Le logiciel détenu par des tiers, et qui comprend la technologie relative aux polices de caractères, est protégé par un copyright et licencié par des fournisseurs de Sun.

Des parties de ce produit pourront être dérivées des systèmes Berkeley BSD licenciés par l'Université de Californie. UNIX est une marque déposée aux Etats-Unis et dans d'autres pays et concédée exclusivement sous licence par X/Open Company, Ltd.

Sun, Sun Microsystems, le logo Sun, Answerbook2, docs.sun.com, Netra, SunVTS, Sun HSI, SunForum, Sun ATM, Java 3D, ShowMe, Sun StorEdge, Sun Blade, Sun Fire, Sun Enterprise, Sun Enterprise Ultra, Power Management, OpenBoot, Jump Start, Ultra, SunFDDI, Sun Swift, SunFast Ethernet, Sun Quad FastEthernet, Voyager et Solaris sont des marques de fabrique, des marques déposées, ou des marques de service de Sun Microsystems, Inc. aux Etats-Unis et dans d'autres pays.

Toutes les marques SPARC sont utilisées sous licence et sont des marques de fabrique ou des marques déposées de SPARC International, Inc. aux Etats-Unis et dans d'autres pays. Les produits portant les marques SPARC sont basés sur une architecture développée par Sun Microsystems, Inc.

Le logo Adobe® et le logo PostScript sont des marques de fabrique ou des marques déposées de Adobe Systems, Incorporated.

L'interface d'utilisation graphique OPEN LOOK et Sun™ a été développée par Sun Microsystems, Inc. pour ses utilisateurs et licenciés. Sun reconnaît les efforts de pionniers de Xerox pour la recherche et le développement du concept des interfaces d'utilisation visuelle ou graphique pour l'industrie de l'informatique. Sun détient une licence non exclusive de Xerox sur l'interface d'utilisation graphique Xerox, cette licence couvrant également les licenciées de Sun qui mettent en place l'interface d'utilisation graphique OPEN LOOK et qui en outre se conforment aux licences écrites de Sun.

Droits du gouvernement des Etats-Unis — Utilisation commerciale. Les utilisateurs du gouvernement sont soumis au contrat de licence standard de Sun Microsystems, Inc. et aux dispositions applicables de la FAR, ainsi que ses divisions.

La notice suivante est applicable à SunForum™ 3.1: Copyright© DATA CONNECTION LIMITED 2001; TELES AG 2000. Des parties de ce produit logiciel sont protégées par Copyright© 1996-1998 RADVision Ltd. DATA CONNECTION est une marque déposée de DATA CONNECTION LIMITED aux Etats-Unis et dans d'autres pays.

Pour OpenGL 1.3: OpenGL® est une marque déposée de Silicon Graphics, Inc. aux Etats-Unis et dans d'autres pays.

Pour Sun Enterprise™ 10000 COD: Dérivé de RSA Data Security, MD5 Message Digest Algorithim.

LA DOCUMENTATION EST FOURNIE « EN L'ETAT » ET TOUTES AUTRES CONDITIONS, DECLARATIONS ET GARANTIES EXPRESSES OU TACITES SONT FORMELLEMENT EXCLUES, DANS LA MESURE AUTORISEE PAR LA LOI APPLICABLE, Y COMPRIS NOTAMMENT TOUTE GARANTIE IMPLICITE RELATIVE A LA QUALITE MARCHANDE, A L'APTITUDE A UNE UTILISATION PARTICULIERE OU A L'ABSENCE DE CONTREFACON.

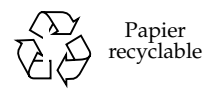

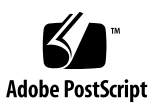

# Table des matières

#### **[Préface](#page-6-0) vii**

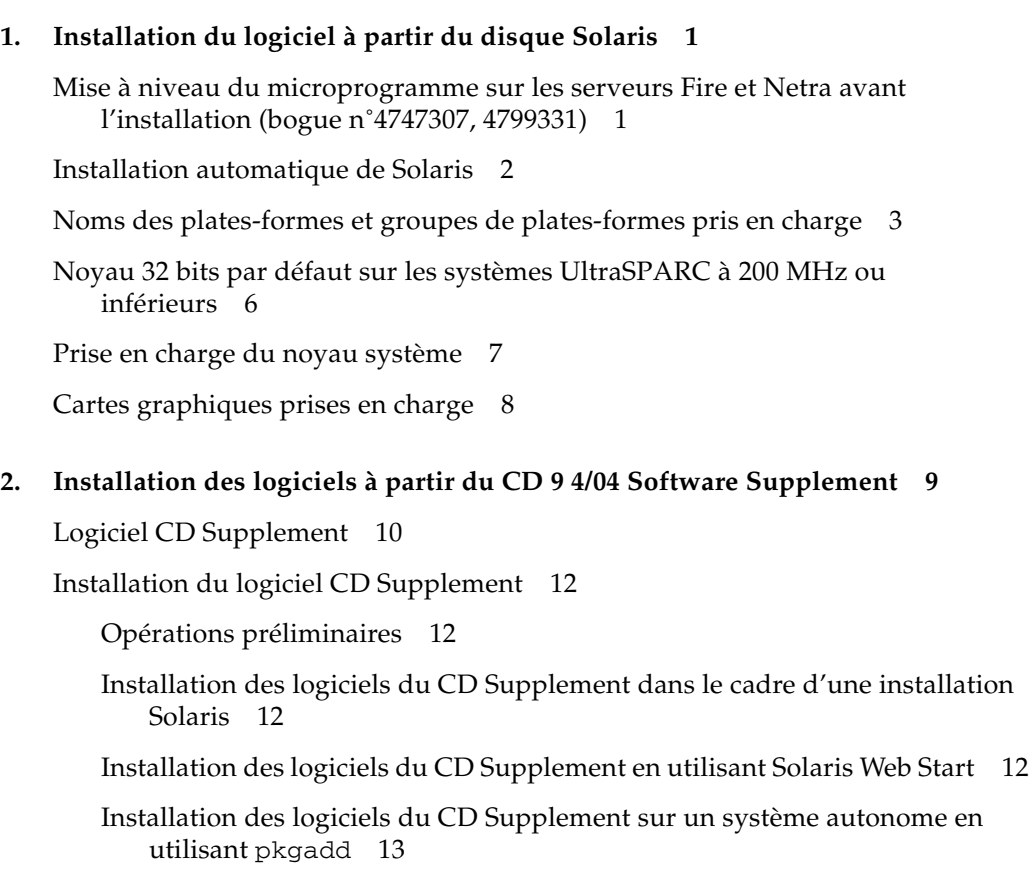

[Logiciel SunVTS \(Validation Test Suite\) 1](#page-27-0)6 [Packages de SunVTS](#page-28-0) 17 [Installation de SunVTS 1](#page-28-1)7 [Utilisation du logiciel SunVTS 1](#page-29-0)8 [Logiciel OpenGL](#page-29-1) 18 [Plates-formes prises en charge 1](#page-29-2)8 [Suppression d'anciens packages](#page-29-3) 18 [Packages d'OpenGL](#page-30-0) 19 [Installation d'OpenGL 2](#page-31-0)0 [Après l'installation des packages 2](#page-31-1)0 [Rendu local ralenti inattendu](#page-33-0) 22 [Sun Remote System Control pour serveurs Sun](#page-34-0) 23 [SunForum 2](#page-35-0)4 [Installation de SunForum](#page-35-1) 24 [Aide en ligne 2](#page-35-2)4 [Gestionnaires de cartes réseau fournis sur le CD Supplement](#page-36-0) 25 [Installation des gestionnaires 2](#page-36-1)5 [Notes sur les plates-formes associées aux gestionnaires de cartes réseau](#page-36-2) 25 [Configuration des VLAN](#page-37-0) 26 [API Java 3D 1.3.1](#page-40-0) 29 [Dépendances au niveau de l'installation 2](#page-40-1)9 [Installation de l'API Java 3D 1.3.1 2](#page-40-2)9 [Logiciel Sun Enterprise 10000 SSP 2](#page-40-3)9 [Logiciel Sun Enterprise 10000 Capacity on Demand 1.0](#page-40-4) 29 [Logiciel Netra ct Platform](#page-41-0) 30

#### **3. [Documents du CD Supplement](#page-42-0) 31**

[Documentation AnswerBook2 et version Solaris 9 4/04](#page-42-1) 31 [Documentation sur le CD Supplement 3](#page-43-0)2 [Accès aux documents à partir des modules installés](#page-44-0) 33 [Ensemble de documentation Solaris 9 4/04 on Sun Hardware](#page-45-0) 34 [Modules de pages de manuel de Sun Computer Systems](#page-48-0) 37 [Installation des pages de manuel de Sun Computer Systems](#page-49-0) 38 [Utilisation des pages de manuel de Sun Computer Systems 3](#page-49-1)8 [Autres documents contenus dans le CD Supplement](#page-49-2) 38

#### **4. [Power Management sur le matériel Sun 3](#page-50-0)9**

[Plates-formes prises en charge et distinctions de systèmes](#page-50-1) 39

[Distinctions des architectures des systèmes et paramètres par défaut 4](#page-52-0)1 [Problèmes liés à la SPARCstation 4](#page-53-0) 42

#### **5. [Procédures d'urgence OpenBoot](#page-54-0) 43**

[Procédures d'urgence OpenBoot pour les systèmes équipés de claviers](#page-55-0) [standard \(non-USB\)](#page-55-0) 44

[Procédures d'urgence OpenBoot pour les systèmes équipés de claviers USB](#page-55-1) 44

[Commande Stop-A](#page-55-2) 44

[Commande Stop-N 4](#page-56-0)5

[Commande Stop-F 4](#page-57-0)6

[Commande Stop-D](#page-57-1) 46

#### **A. [Modules localisés du CD Supplement 4](#page-58-0)7**

[Modules localisés en japonais 4](#page-59-0)8

[Modules localisés en allemand](#page-60-0) 49

[Modules localisés en italien 5](#page-61-0)0

[Modules localisés en français 5](#page-62-0)1

[Modules localisés en espagnol 5](#page-63-0)2

[Modules localisés en suédois 5](#page-64-0)3 [Modules localisés en chinois traditionnel 5](#page-65-0)4 [Modules localisés en chinois simplifié 5](#page-66-0)5 [Modules localisés en coréen](#page-67-0) 56

**[Index 5](#page-68-0)7**

## <span id="page-6-0"></span>Préface

Le *Solaris 9 4/04 Guide de la plate-forme matérielle Sun* contient des informations essentielles sur le matériel Sun pris en charge par l'environnement d'exploitation Solaris™ 9.

Le présent manuel :

- fournit des instructions d'installation propres aux différentes plates-formes pour le logiciel Solaris 9 4/04 ;
- décrit les logiciels fournis sur le CD Solaris 9 4/04 Software Supplement et explique comment les installer ;
- décrit les options matérielles et logicielles relatives au logiciel Power Management<sup>™.</sup>

**Remarque –** Pour des instructions générales d'installation de l'environnement d'exploitation Solaris 9 4/04 et des informations sur le matériel pris en charge, consultez le [Chapitre 1](#page-12-2). Pour savoir comment installer les logiciels du CD Solaris 9 4/04 Software Supplement, reportez-vous au Chapitre 2.

# Où trouver des informations sur l'installation

Avant d'installer le logiciel Solaris 9 4/04, consultez le TABLEAU P-1 pour connaître les titres des manuels pouvant vous être utiles et le TABLEAU P-2 pour avoir des informations spécifiques sur l'installation.

#### **TABLEAU P-1** Documentation connexe

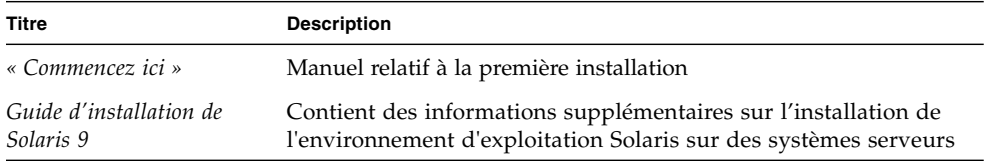

#### **TABLEAU P-2** Informations d'installation spécifiques

<span id="page-7-5"></span><span id="page-7-4"></span><span id="page-7-3"></span><span id="page-7-2"></span><span id="page-7-1"></span><span id="page-7-0"></span>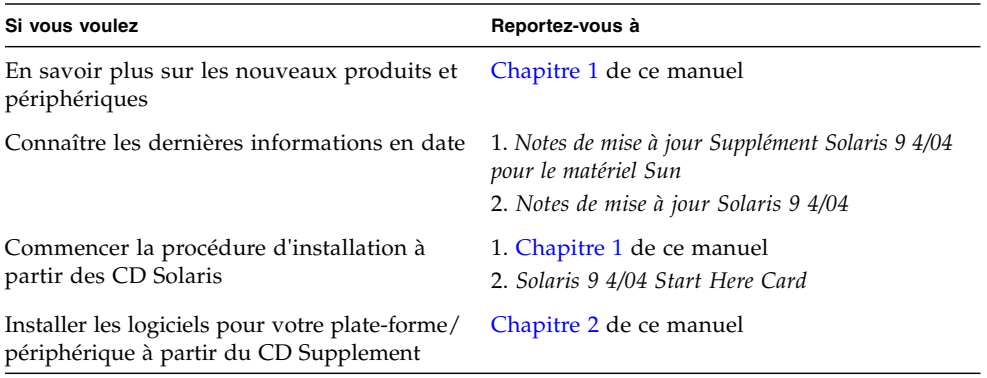

# Organisation du manuel

Le présent manuel est structuré de la manière suivante :

Le [Chapitre 1](#page-12-2) complète la carte d'instructions d'installation *Solaris 9 4/04 Start Here Card* et fournit des informations supplémentaires pour installer ou effectuer une mise à jour vers le logiciel Solaris 9 4/04 sur des plates-formes et des options matérielles Sun spécifiques prises en charge. Ce chapitre complète également le *Solaris Handbook for Sun Frame Buffers* et fournit une liste de mémoires d'écran supplémentaires prises en charge.

Le [Chapitre 2](#page-20-1) décrit comment installer le logiciel pour les plates-formes et les options matérielles Sun, ainsi que les logiciels à valeur ajoutée fournis aux utilisateurs de matériel Sun.

Le [Chapitre 3](#page-42-2) décrit les emplacements et les formats de la documentation qui figure sur le CD Supplement.

Le Chapitre 4 décrit les configurations matérielles et logicielles requises pour le fonctionnement du logiciel Power Management on Sun Hardware.

Le [Chapitre 5](#page-54-1) décrit les nouvelles procédures d'urgence OpenBoot™ à utiliser pour certains systèmes.

**Remarque –** Les informations sur les systèmes Sun Fire™ 6800/4810/4800/3800 se trouvent dans le *Sun Fire Midrange Systems Platform Administration Manual*.

# Invites Shell

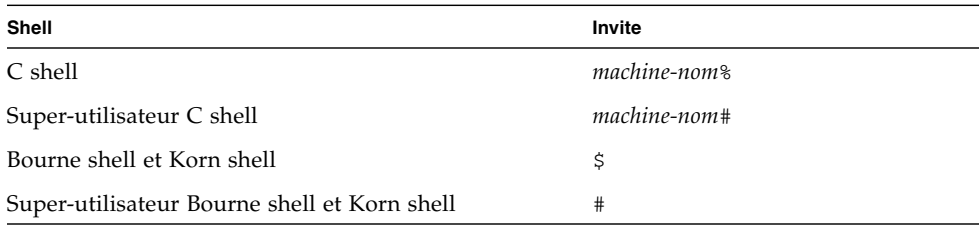

# Conventions typographiques

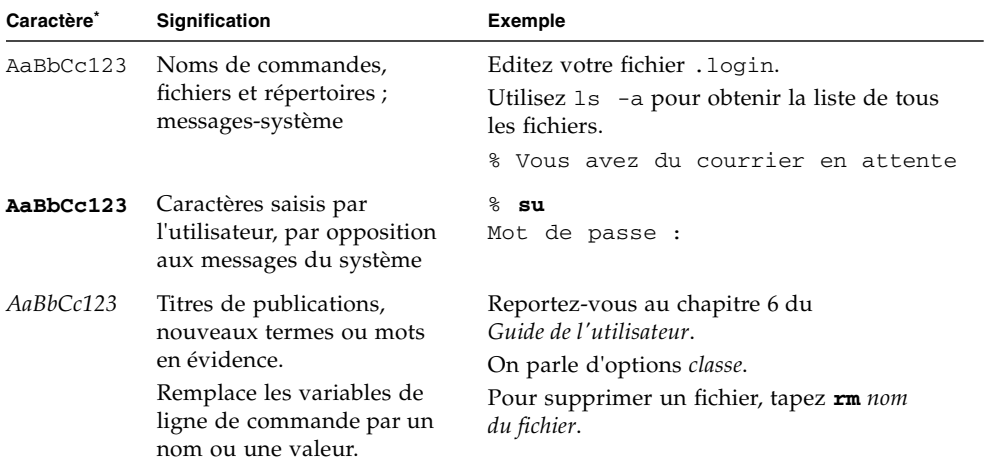

\* Les paramètres de votre navigateur diffèrent de ces derniers.

## Documentation Sun en ligne

Vous pouvez consulter, imprimer ou acheter une vaste sélection de documentation Sun, versions localisées comprises, sur :

http://www.sun.com/documentation

# Support technique Sun

Si certaines questions techniques relatives à ce produit ne sont pas abordées dans ce document, allez à l'adresse suivante :

http://www.sun.com/service/contacting

## Vos commentaires sont les bienvenus

Sun souhaite améliorer sa documentation. Vos commentaires et suggestions sont donc les bienvenus. Vous pouvez les lui soumettre à l'adresse suivante :

http://www.sun.com/hwdocs/feedback

N'oubliez pas de mentionner le titre et le numéro de référence du document dans les informations renvoyées :

*Solaris 9 4/04 Guide de la plate-forme matérielle Sun*, référence 817-5631-10.

CHAPITRE **1**

# <span id="page-12-2"></span><span id="page-12-0"></span>Installation du logiciel à partir du disque Solaris

Ce chapitre traite les points suivants :

- [« Installation automatique de Solaris », page 2](#page-13-0) ;
- [« Installation automatique de Solaris », page 2](#page-13-0) ;
- [« Noms des plates-formes et groupes de plates-formes pris en charge », page 3](#page-14-0) ;
- [« Noyau 32 bits par défaut sur les systèmes UltraSPARC à 200 MHz ou](#page-17-0) [inférieurs », page 6](#page-17-0) ;
- [« Prise en charge du noyau système », page 7](#page-18-0) ;
- [« Cartes graphiques prises en charge », page 8](#page-19-0).

**Remarque –** Pour les premières instructions d'installation de cette version de Solaris, lisez la carte « *Commencez ici* » fourni avec les disques. Pour des instructions plus détaillées, consultez le *Guide d'installation de Solaris 9*.

## <span id="page-12-1"></span>Mise à niveau du microprogramme sur les serveurs Fire et Netra avant l'installation (bogue n˚4747307, 4799331)

<span id="page-12-3"></span>Pour installer l'environnement d'exploitation 9 4/04 sur certains serveurs Sun Fire et Netra™, vous devez préalablement procéder à la mise à niveau du microprogramme de ceux-ci. Si vous n'effectuez pas cette mise à niveau avant l'installation de Solaris 9 4/04, le serveur panique. Ce problème concerne les serveurs suivants :

- Sun Fire 3800
- Sun Fire 4800
- Sun Fire 4810
- Sun Fire 6800
- Sun Fire V1280
- Netra 1280

Si vous rencontrez ce problème, le message d'erreur suivant s'affiche :

```
panic[cpu0]/thread=140a000: BAD TRAP: type=34 rp=147e9e0
addr=5586ee326973add3 mmu_fsr=0
```
L'invite ok s'affiche.

Solution :

Sur les serveurs Sun Fire 3800, 4800, 4810 ou 6800, appliquez la version la plus récente des correctifs de microprogramme disponibles, par exemple, la mise à jour de microprogramme 5.15.4 ou 5.15.3.

Sur les serveurs Sun Fire V1280 ou Netra, appliquez la version la plus récente du correctif de microprogramme disponible, par exemple, la version 5.13.0014.

Les correctifs de microprogramme sont disponibles à l'adresse suivante :

http://sunsolve.sun.com

Veillez à télécharger la version la plus récente du correctif.

### <span id="page-13-0"></span>Installation automatique de Solaris

<span id="page-13-1"></span>Excepté la remarque relative au microprogramme mentionnée à la section précédente, le matériel Sun répertorié dans le TABLEAU 1-1 ne nécessite aucune instruction particulière d'installation ou de mise à niveau pour Solaris 9 4/04. Si vous prévoyez de procéder à une installation automatique de l'environnement d'exploitation Solaris 9 4/04 sur votre matériel Sun, reportez-vous au *Guide de l'installation de Solaris 9* pour connaître toutes les procédures d'installation.

# <span id="page-14-1"></span><span id="page-14-0"></span>Noms des plates-formes et groupes de plates-formes pris en charge

<span id="page-14-2"></span>Vous devez connaître l'architecture de votre système (groupe de plates-formes) si vous effectuez l'une des opérations suivantes :

- configuration d'un serveur d'initialisation sur un sous-réseau ;
- ajout de clients pour une installation en réseau (systèmes autonomes, serveurs, sans données ou sans disque).

<span id="page-14-3"></span>Vous devez également connaître le nom de la plate-forme si vous écrivez un fichier de règles d'installation JumpStart™ personnalisé.

<span id="page-14-4"></span>Le TABLEAU 1-1 répertorie les noms de plates-formes et les groupes de plates-formes de divers systèmes Sun pris en charge par Solaris 9 4/04.

| Système                       | Nom de la plate-forme | Groupe de<br>plate-forme | 32 bits<br>uniquement <sup>*</sup> | 32 et 64<br>bits <sup>†</sup> | 64 bits<br>uniquement <sup>#</sup> |
|-------------------------------|-----------------------|--------------------------|------------------------------------|-------------------------------|------------------------------------|
| Systèmes Postes de travail    |                       |                          |                                    |                               |                                    |
| Sun Blade <sup>TM</sup> $100$ | SUNW, Sun-Blade-100   | sun4u                    |                                    |                               | X                                  |
| Sun Blade 150                 | SUNW,Sun-Blade-100    | sun4u                    |                                    |                               | X                                  |
| Sun Blade 1000                | SUNW,Sun-Blade-1000   | sun4u                    |                                    |                               | X                                  |
| Sun Blade 1500                | SUNW,Sun-Blade-1000   | sun4u                    |                                    |                               | X                                  |
| Sun Blade 2000                | SUNW, Sun-Blade-1000  | sun4u                    |                                    |                               | X                                  |
| Sun Blade 2500                | SUNW,Sun-Blade-1000   | sun4u                    |                                    |                               | $\chi$                             |
|                               |                       |                          |                                    |                               |                                    |
| $U$ ltra <sup>TM</sup> 1      | SUNW, Ultra-1         | sun4u                    |                                    | X                             |                                    |
| Ultra 2                       | SUNW, Ultra-2         | sun4u                    |                                    | $\chi$                        |                                    |
| Ultra 5                       | SUNW, Ultra-5_10      | sun4u                    |                                    | $\chi$                        |                                    |
| Ultra 10                      | SUNW, Ultra-5_10      | sun4u                    |                                    | X                             |                                    |
| Ultra 30                      | SUNW, Ultra-30        | sun4u                    |                                    | $\chi$                        |                                    |
| Ultra 60                      | SUNW,Ultra-60         | sun4u                    |                                    | $\chi$                        |                                    |
| Ultra 80                      | SUNW, Ultra-80        | sun4u                    |                                    | $\chi$                        |                                    |
| Ultra 450                     | SUNW, Ultra-4         | sun4u                    |                                    | $\chi$                        |                                    |
|                               |                       |                          |                                    |                               |                                    |

**TABLEAU 1-1** Noms des plates-formes des systèmes Sun

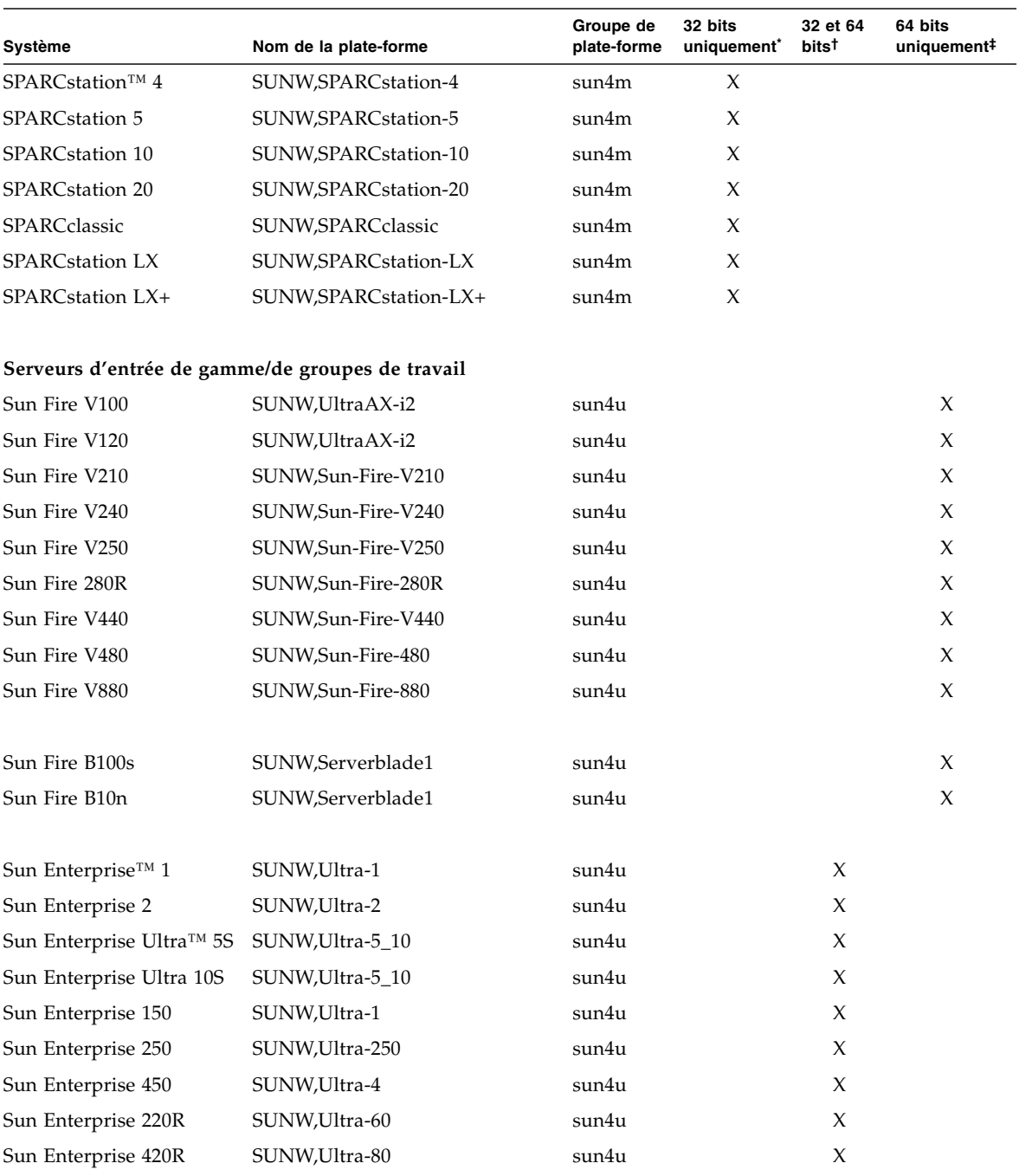

#### **TABLEAU 1-1** Noms des plates-formes des systèmes Sun *(suite)*

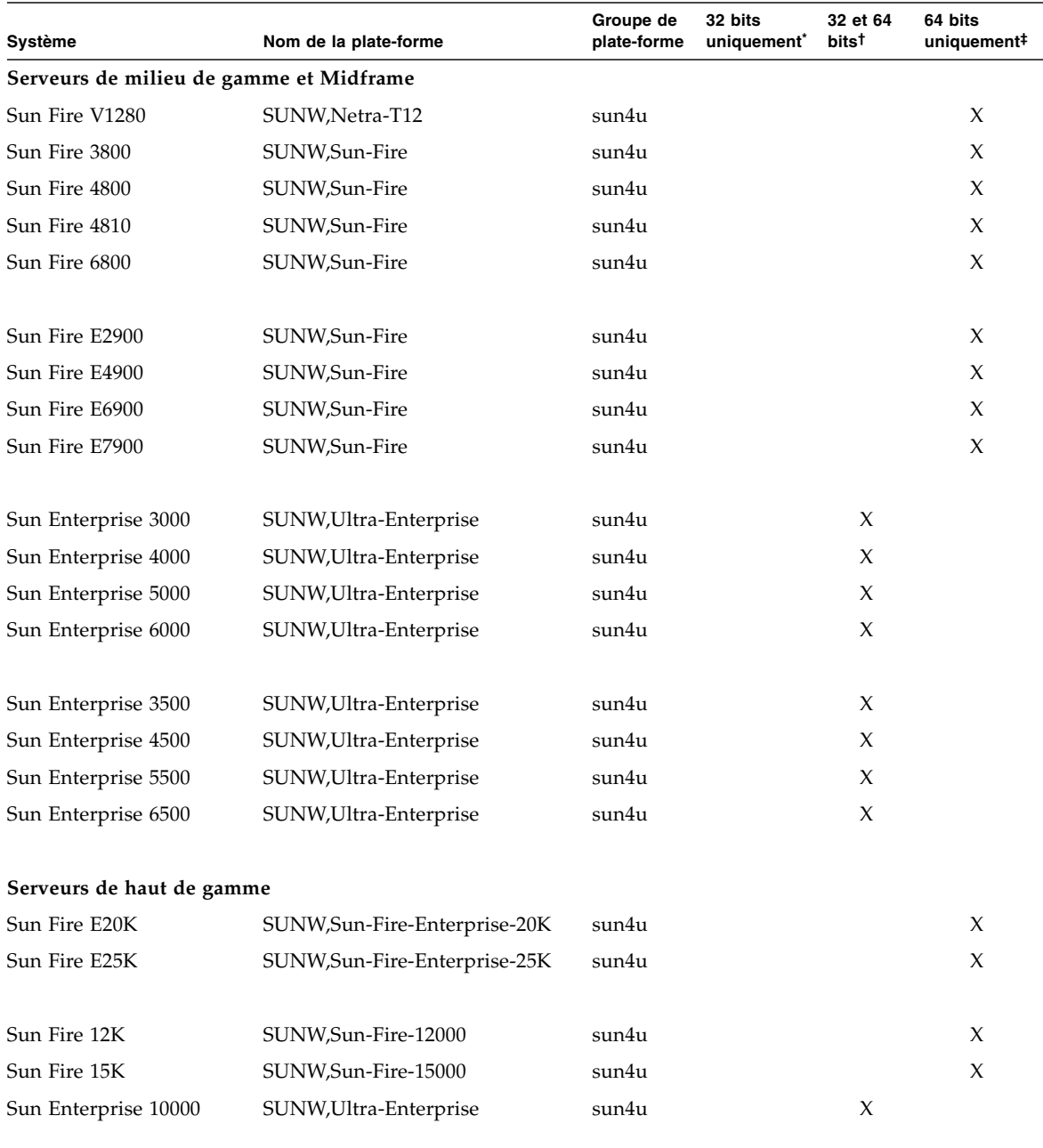

#### **TABLEAU 1-1** Noms des plates-formes des systèmes Sun *(suite)*

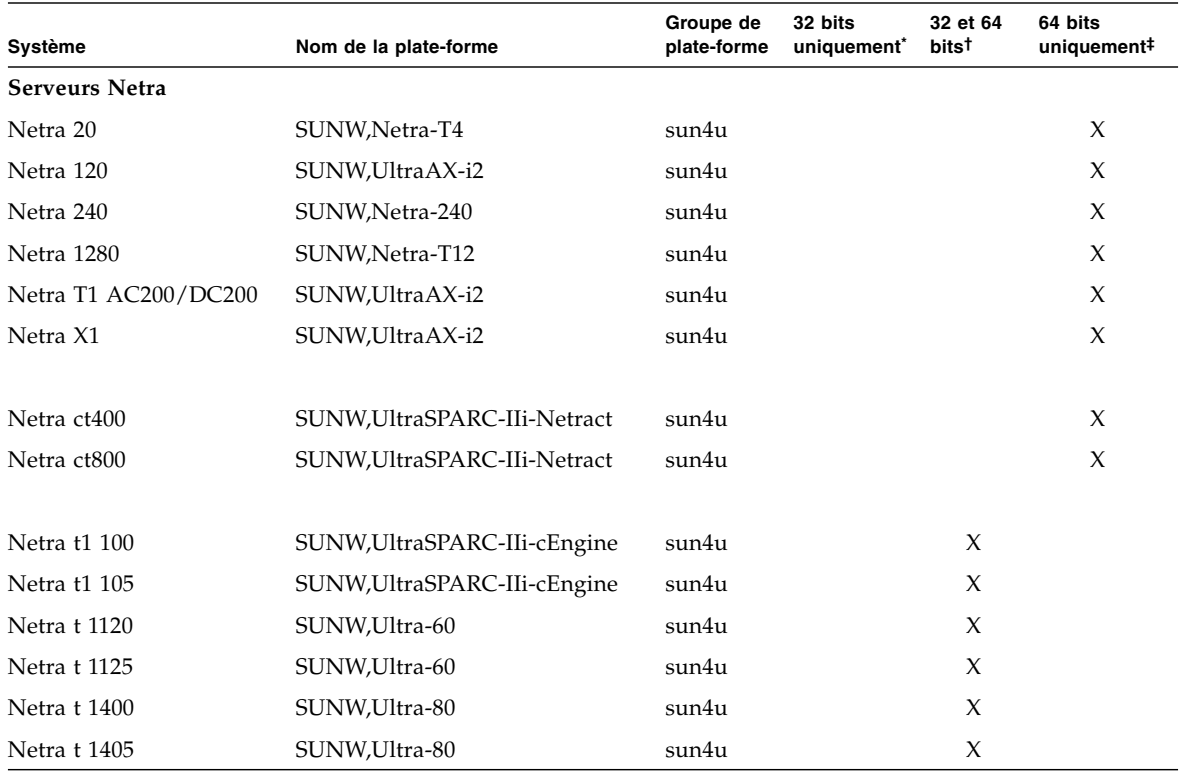

**TABLEAU 1-1** Noms des plates-formes des systèmes Sun *(suite)*

\* Plates-formes prenant uniquement en charge un noyau ou gestionnaire 32 bits.

† Plates-formes 64 bits pouvant amorcer un noyau ou gestionnaire 32 bits. Ces systèmes prennent en charge les applications et les gestionnaires 32 bits sur un noyau 32 bits, ainsi que les applications 32 ou 64 bits et les gestionnaires 64 bits sur un noyau 64 bits.

‡ Plates-formes 64 bits ne prenant pas en charge un noyau ou gestionnaire 32 bits.

Pour plus d'informations sur les groupes de plates-formes pour tous les autres systèmes, consultez le *Guide de l'installation de Solaris 9*.

## <span id="page-17-0"></span>Noyau 32 bits par défaut sur les systèmes UltraSPARC à 200 MHz ou inférieurs

Sur les systèmes UltraSPARC dotés de processeurs cadencés à 200 MHz ou inférieurs, un utilisateur peut exécuter un programme 64 bits conçu pour exploiter un problème qui pourrait causer le blocage d'un processeur. Etant donné que les programmes 64 bits ne peuvent pas fonctionner sur le noyau Solaris 32 bits, le noyau Solaris 32 bits est initialisé par défaut sur ces systèmes.

La séquence de code qui exploite ce problème est très inhabituelle ; il est très improbable qu'elle soit générée par un compilateur. Le code assembleur a dû être spécialement écrit pour démontrer le problème. Il est très improbable qu'une procédure assembleur créée en toute légitimité par un informaticien utilise cette séquence de codes.

Les utilisateurs prêts à risquer qu'un utilisateur puisse, de façon fortuite ou délibérée, exécuter un programme conçu pour causer le blocage d'un processeur peuvent choisir d'exécuter le noyau Solaris 64 bits sur ces systèmes.

Vous pouvez déterminer la vitesse de votre(vos) processeur(s) en tapant :

#### # **/usr/sbin/psrinfo -v**

Vous pouvez remplacer le noyau par défaut de 32 bits d'un système en modifiant le fichier de stratégie d'initialisation. Editez le fichier /platform/*nom\_plate-forme*/ boot.conf de sorte qu'il contienne une ligne non commentée avec la variable nommée ALLOW\_64BIT\_KERNEL\_ON\_UltraSPARC\_1\_CPU réglée sur la valeur true, comme l'indique l'exemple qui suit :

ALLOW 64BIT KERNEL ON UltraSPARC 1 CPU=true

Consultez boot(1M) pour plus d'informations sur la modification du noyau par défaut.

Vous pouvez également acheter une mise à niveau pour votre système. Contactez votre représentant Sun pour plus de détails.

## <span id="page-18-0"></span>Prise en charge du noyau système

<span id="page-18-1"></span>Tous les systèmes SPARC® peuvent exécuter des applications à 32 bits. Les systèmes qui utilisent des processeurs SPARC récents (c.-à-d. des systèmes basés sur des processeurs UltraSPARC) peuvent initialiser et exécuter le noyau à 64 bits, ce qui permet à ces systèmes d'exécuter simultanément des applications à 32 et 64 bits.

Les systèmes qui exécutent un noyau à 64 bits nécessitent la version à 64 bits des gestionnaires et des autres modules logiciels qui sont chargés directement dans le noyau. Un nombre limité d'applications peut dépendre de ce type de composants et nécessite par conséquent des versions spécifiques pour le noyau à 32 bits ou 64 bits. En outre, les applications à 32 bits ne peuvent pas se connecter à des bibliothèques 64 bits et vice versa (l'environnement d'exploitation Solaris 9 4/04 inclut tant les versions de bibliothèques système à 32 bits qu'à 64).

Le TABLEAU 1-1 répertorie les systèmes qui peuvent exécuter des applications à 64 bits et à 32 bits, et les systèmes qui peuvent effectuer l'initialisation d'un noyau à 32 bits, à 64 bits, ou aux deux.

# <span id="page-19-0"></span>Cartes graphiques prises en charge

<span id="page-19-1"></span>Le TABLEAU 1-2 répertorie les nouvelles mémoires d'écran (frame buffer) prises en charge avec cette nouvelle version de Solaris.

Consultez le manuel indiqué pour connaître la mémoire d'écran appropriée ou pour obtenir plus d'informations sur la carte graphique en question. Reportez-vous également au *Solaris Handbook for Sun Frame Buffers* pour de plus amples détails relatifs aux versions de carte précédentes.

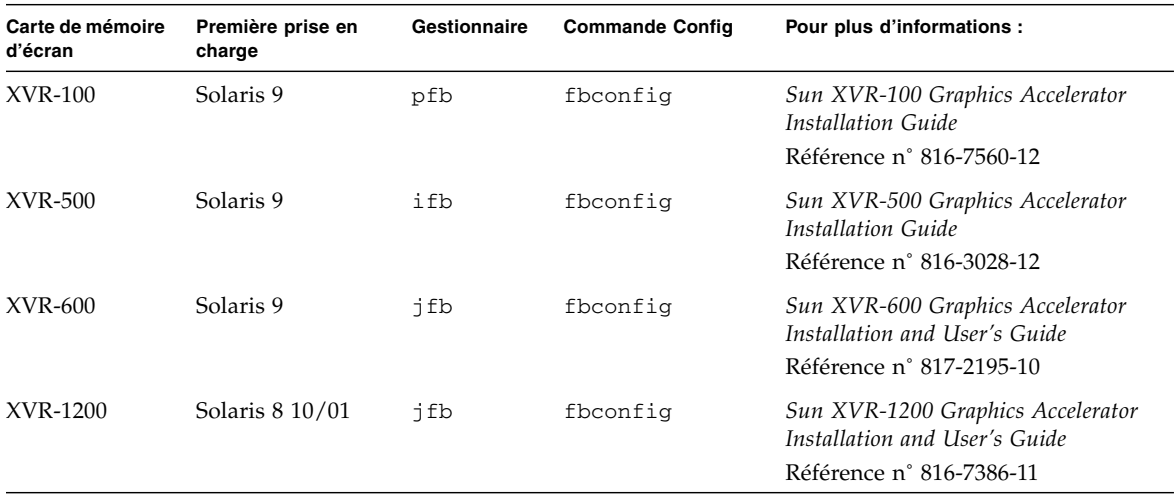

#### **TABLEAU 1-2** Cartes graphiques prises en charge

# <span id="page-20-1"></span><span id="page-20-0"></span>Installation des logiciels à partir du CD 9 4/04 Software Supplement

Ce chapitre décrit les logiciels contenus sur le CD Solaris 9 4/04 Software Supplement, appelé CD Supplement dans ce document.

Les sujets traités dans ce chapitre sont les suivants :

- [« Logiciel CD Supplement », page 10](#page-21-0)
- [« Installation du logiciel CD Supplement », page 12](#page-23-0)
- [« Logiciel SunVTS \(Validation Test Suite\) », page 16](#page-27-0)
- [« Logiciel OpenGL », page 18](#page-29-1)
- [« Sun Remote System Control pour serveurs Sun », page 23](#page-34-0)
- «SunForum », page 24
- [« Gestionnaires de cartes réseau fournis sur le CD Supplement », page 25](#page-36-0)
- [« Configuration des VLAN », page 26](#page-37-0)
- [« API Java 3D 1.3.1 », page 29](#page-40-0)
- [« Logiciel Sun Enterprise 10000 SSP », page 29](#page-40-3)
- [« Logiciel Sun Enterprise 10000 Capacity on Demand 1.0 », page 29](#page-40-4)
- [« Logiciel Netra ct Platform », page 30](#page-41-0)

# <span id="page-21-1"></span>Logiciel CD Supplement

<span id="page-21-2"></span>Le TABLEAU 2-1 répertorie les différents types de logiciels disponibles sur le CD Supplement et précise si ces logiciels sont installés par défaut ou en option.

<span id="page-21-0"></span>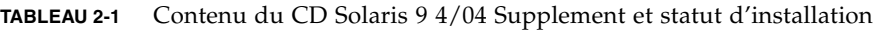

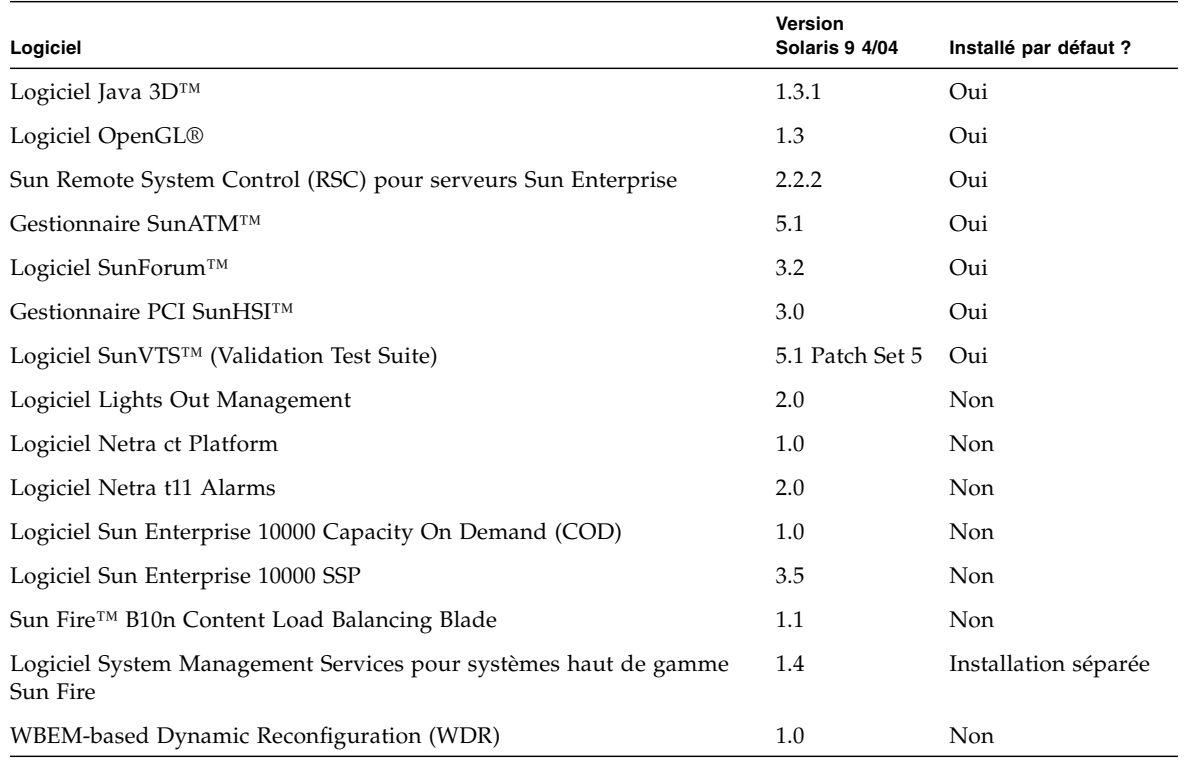

Le tableau suivant répertorie les versions des logiciels de la version Solaris 9 4/04 comparées à celle des versions Solaris 9 antérieures.

| Logiciel                                                                       | Solaris 9     | Solaris 9<br>9/02 | Solaris 9<br>12/02                                    | Solaris 9<br>4/03                                 | Solaris 9<br>8/03                       | Solaris 9<br>12/03           | Solaris 9<br>4/04  |
|--------------------------------------------------------------------------------|---------------|-------------------|-------------------------------------------------------|---------------------------------------------------|-----------------------------------------|------------------------------|--------------------|
| Sun Enterprise 10000 Capacity on<br>Demand                                     | $1.0\,$       | 1.0               | 1.0                                                   | 1.0                                               | 1.0                                     | 1.0                          | 1.0                |
| Java 3D                                                                        | $1.2.1\_04$   | $1.2.1\_04$       | $1.2.1\_04$                                           | $1.2.1\_04$                                       | 1.3                                     | 1.3.1                        | 1.3.1              |
| Netra ct Platform                                                              | 1.0           | 1.0               | 1.0                                                   | 1.0                                               | 1.0                                     | 1.0                          | 1.0                |
| Netra t11xx Alarms                                                             | 2.0           | 2.0               | 2.0                                                   | 2.0                                               | 2.0                                     | 2.0                          | 2.0                |
| Lights Out Management                                                          | 2.0           | 2.0               | 2.0                                                   | 2.0                                               | 2.0                                     | 2.0                          | 2.0                |
| OpenGL                                                                         | 1.2.2         | 1.2.3             | 1.2.3                                                 | 1.3                                               | 1.3                                     | 1.3                          | 1.3                |
| PC launcher                                                                    | 1.0.1         | 1.0.1             | 1.0.2                                                 | 1.0.2                                             | 1.0.2                                   | 1.0.2                        | non disp.          |
| PC file viewer                                                                 | 1.0.1         | 1.0.1             |                                                       | non disp. non disp. non disp. non disp. non disp. |                                         |                              |                    |
| Sun Remote System Control (RSC)<br>pour serveurs Sun Enterprise                | 2.2.1         | 2.2.1             | 2.2.1                                                 | 2.2.1                                             | 2.2.1                                   | 2.2.2                        | 2.2.2              |
| ShowMe <sup>™</sup> TV                                                         | 1.3           | 1.3               | 1.3                                                   | 1.3                                               | 1.3                                     | non disp. non disp.          |                    |
| SunATM                                                                         | 5.1           | 5.1               | 5.1                                                   | 5.1                                               | 5.1                                     | 5.1                          | 5.1                |
| SunFDDI™ PCI                                                                   | 3.0           | 3.0               | 3.0                                                   |                                                   | non disp. non disp. non disp. non disp. |                              |                    |
| SunFDDI SBus                                                                   | 7.0           | 7.0               | 7.0                                                   |                                                   | non disp. non disp. non disp. non disp. |                              |                    |
| SunForum                                                                       | 3.1           | 3.1               | 3.1                                                   | 3.2                                               | 3.2                                     | 3.2                          | 3.2                |
| SunHSI PCI                                                                     | 3.0           | 3.0               | 3.0                                                   | 3.0                                               | 3.0                                     | 3.0                          | 3.0                |
| SunHSI SBus                                                                    | 3.0           | 3.0               | 3.0                                                   |                                                   | non disp. non disp. non disp. non disp. |                              |                    |
| SunVTS                                                                         | 5.0           | 5.1               | 5.1 Patch<br>Set 1                                    | 5.1 Patch<br>Set 2                                | Set 3                                   | 5.1 Patch 5.1 Patch<br>Set 4 | 5.1 Patch<br>Set 5 |
| Sun Enterprise 10000 System<br>Service Processor                               | 3.5           | 3.5               | 3.5                                                   | 3.5                                               | 3.5                                     | 3.5                          | 3.5                |
| Sun Fire B10n Content Load<br><b>Balancing Blade</b>                           |               |                   | non disp. non disp. non disp. non disp. non disp. 1.1 |                                                   |                                         |                              | $1.1\,$            |
| Logiciel System Management<br>Services pour systèmes haut de<br>gamme Sun Fire | 1.2           | 1.2               | 1.2                                                   | 1.3                                               | 1.3                                     | 1.3                          | 1.4                |
| WBEM-based Dynamic<br>Reconfiguration (WDR)                                    | non disp. 1.0 |                   | 1.0                                                   | 1.0                                               | 1.0                                     | 1.0                          | 1.0                |

**TABLEAU 2-2** Historique des versions de Solaris 9 4/04 Supplement CD

# <span id="page-23-4"></span><span id="page-23-0"></span>Installation du logiciel CD Supplement

<span id="page-23-8"></span>Il y a trois façons d'installer les logiciels à partir du CD Supplement :

- <span id="page-23-7"></span>■ dans le cadre d'une installation Solaris,
- au moyen de Solaris Web Start,
- au moyen de pkgadd.

### <span id="page-23-1"></span>Opérations préliminaires

Si vous avez déjà installé un des logiciels du CD Supplement à partir d'une version précédente, supprimez les packages associés à ce logiciel avant d'installer le nouveau.

### <span id="page-23-2"></span>Installation des logiciels du CD Supplement dans le cadre d'une installation Solaris

<span id="page-23-5"></span>Pendant l'installation de Solaris, vous serez invité à choisir entre l'installation par défaut (Default) et l'installation personnalisée (Custom). Les paramètres de l'installation par défaut sont identiques selon que vous installez les logiciels à partir du CD ou du DVD.

Le processus d'installation affiche une liste prédéfinie de produits qui sont installés par défaut à partir du CD Software Supplemental. Le choix d'une installation personnalisée vous permet de modifier ces paramètres.

### <span id="page-23-3"></span>Installation des logiciels du CD Supplement en utilisant Solaris Web Start

<span id="page-23-9"></span><span id="page-23-6"></span>Vous pouvez utiliser Solaris Web Start pour installer les logiciels du CD Supplement après avoir installé l'environnement d'exploitation Solaris.

- ▼ Installation des logiciels du CD Supplement en utilisant Solaris Web Start
	- **1. Insérez le CD Supplement dans votre lecteur de CD-ROM.**

**2. Dans un shell, tapez ce qui suit :**

```
# cd /cdrom/cdrom0
# ./installer
```
- **3. Lorsque l'IHM Solaris Web Start s'affiche, cliquez sur Next.**
- **4. Choisissez la langue à utiliser pour l'installation et cliquez sur Next.**
- **5. Sélectionnez les logiciels à installer dans la liste affichée puis sélectionnez Next.**

Tous les logiciels du CD Supplement sont indiqués dans la liste avec « Default Install » (Installé par défaut) déjà sélectionné. Vous pouvez cocher l'option « No Install » (Pas d'installation) si vous ne souhaitez pas installer l'un des logiciels par défaut ou « Custom Install » (Installation personnalisée) pour ajouter des logiciels qui ne sont pas installés par défaut. Ces logiciels sont listés dans le TABLEAU 2-1.

**6. Si vous avez choisi de personnaliser l'installation de l'un des logiciels (Custom Install), sélectionnez les composants à installer dans les écrans suivants.**

L'installation personnalisée de certains logiciels (Custom Install) permet de choisir des composants spécifiques, tels que des versions client au lieu des versions serveur.

#### <span id="page-24-3"></span><span id="page-24-0"></span>Installation des logiciels du CD Supplement sur un système autonome en utilisant pkgadd

- ▼ Installation des packages des produits pris en charge à partir du CD Supplement en utilisant pkgadd
	- **1. Insérez le CD Supplement dans votre lecteur de CD-ROM.**

<span id="page-24-2"></span><span id="page-24-1"></span>La fenêtre Gestionnaire de fichiers s'affiche.

- **2. Dans un shell, connectez-vous en tant que superutilisateur en utilisant la commande** su **et le mot de passe du superutilisateur.**
- **3. Tapez :**

# **/usr/sbin/pkgadd -d /cdrom/cdrom0/***répertoire***/Product** *noms\_packages*

ou :

```
# cd /cdrom/cdrom0/répertoire/Product
```

```
# pkgadd -d . noms_packages
```
Où *répertoire* est le répertoire du logiciel indiqué dans le TABLEAU 2-3 et *noms\_packages* sont les noms des packages du TABLEAU 2-3.

L'argument spécifié pour l'option -d doit être le chemin complet du périphérique ou le répertoire. Si vous ne spécifiez pas le périphérique contenant le package, pkgadd consulte le répertoire spool par défaut (/var/spool/pkg). Si le package n'y figure pas, l'installation échoue.

Pour installer un produit particulier, sélectionnez les packages appropriés :

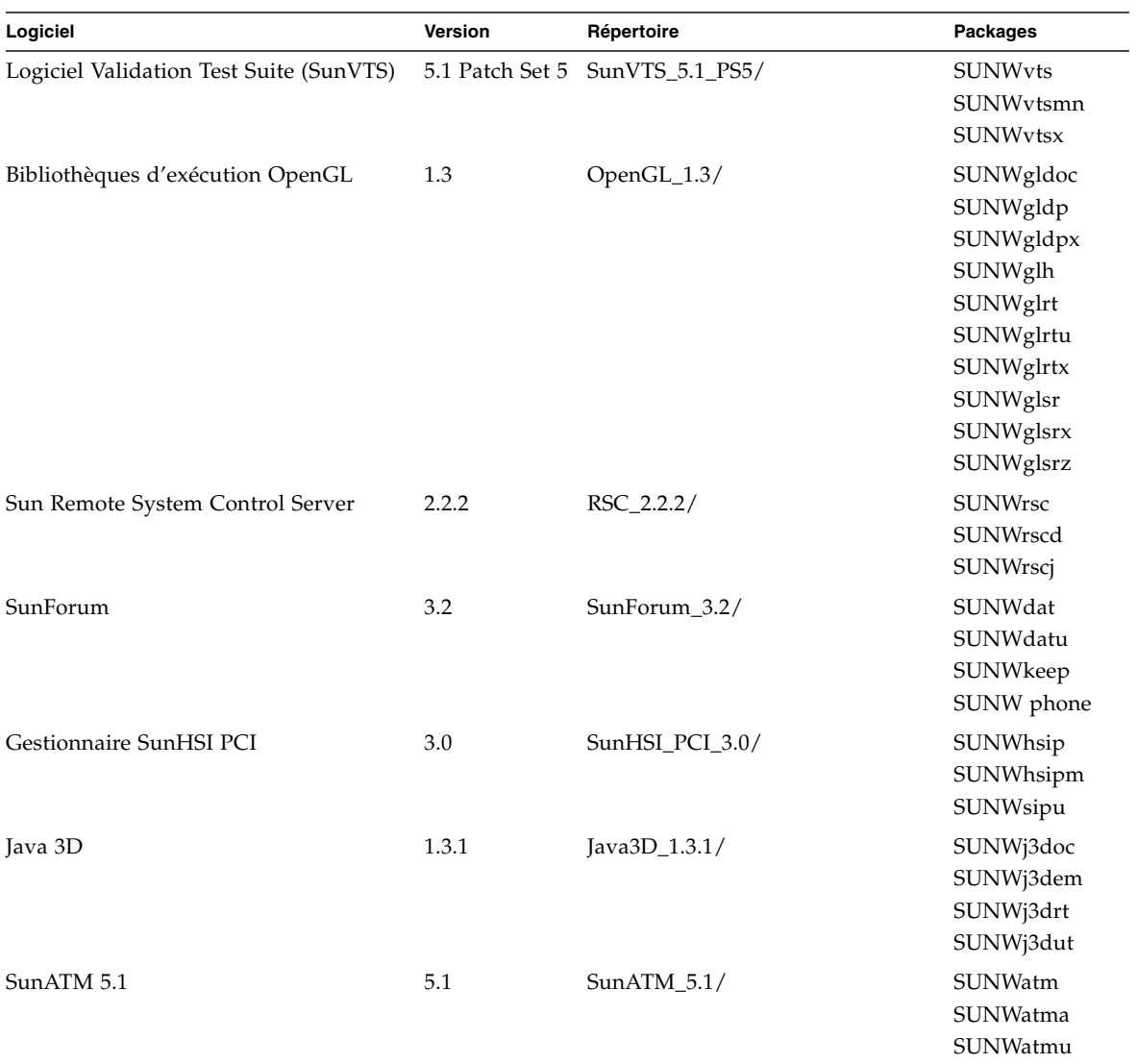

**TABLEAU 2-3** Logiciels et packages

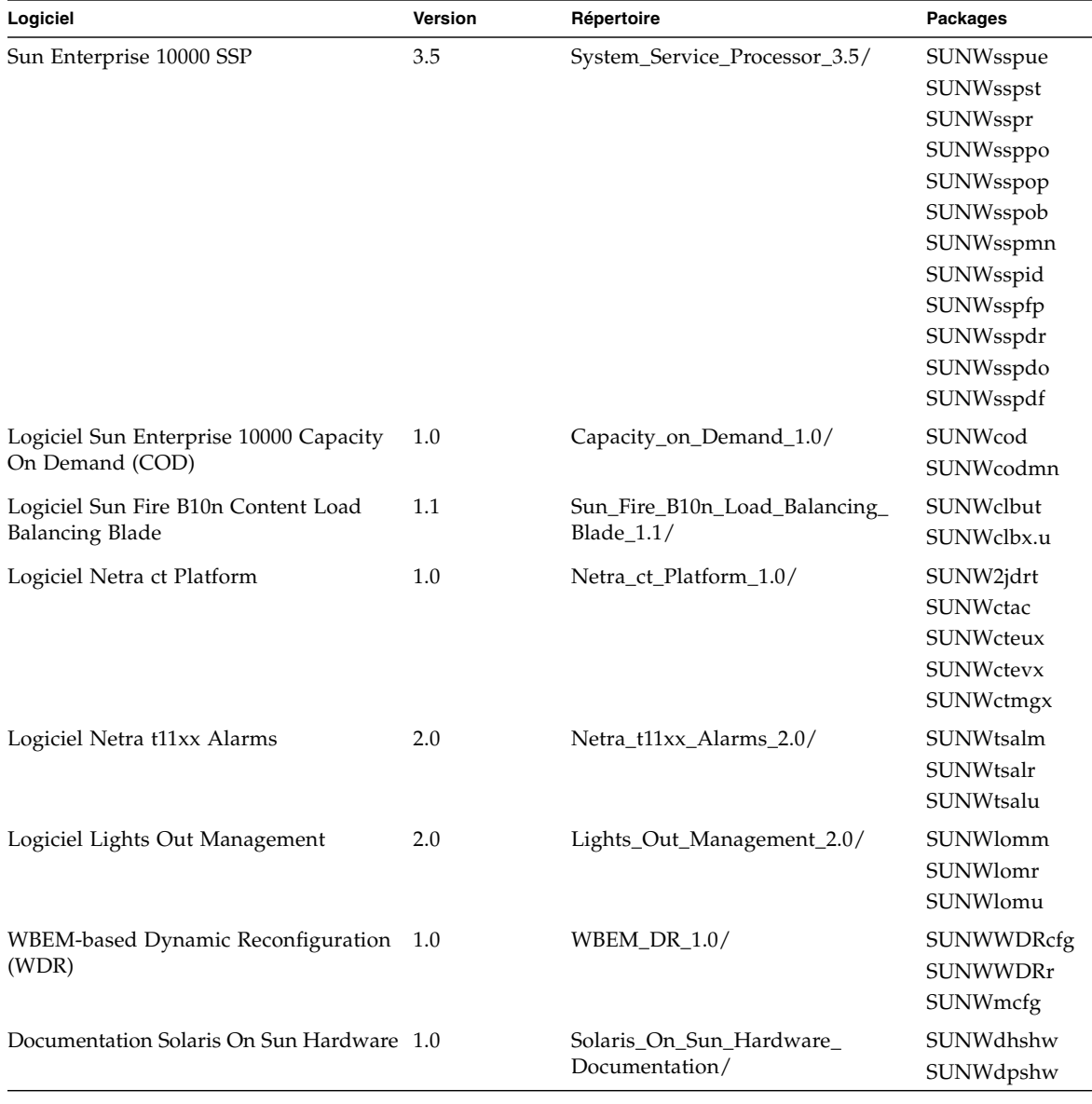

**TABLEAU 2-3** Logiciels et packages *(suite)*

**Remarque –** Le Supplement CD contient également des packages pour le logiciel SMS. Ces packages ne doivent pas être installés en utilisant la commande pkgadd. Pour l'installation de SMS et l'utilisation de la commande smsinstall, reportez-vous au *Guide d'installation de System Management Services*. La dernière version de ce document est indiquée au chapitre 3.

**Remarque –** Vous trouverez les noms et la description des packages localisés à l'[Annexe A](#page-58-1).

Si un problème survient pendant l'installation des packages, des informations sur ce problème s'affichent suivies du message :

Do you want to continue with this installation? (Voulez-vous poursuivre cette installation ?)

Tapez au choix **yes**, **no** ou **quit**.

# <span id="page-27-0"></span>Logiciel SunVTS (Validation Test Suite)

<span id="page-27-3"></span><span id="page-27-2"></span><span id="page-27-1"></span>Le logiciel SunVTS (Validation Test Suite) est un outil de diagnostic conçu pour tester le matériel Sun. En exécutant plusieurs tests de diagnostic sur le matériel, le logiciel SunVTS vérifie la connectivité et la fonctionnalité de la majorité des contrôleurs SPARC et des périphériques dans un environnement d'exploitation Solaris 32 bits ou 64 bits.

SunVTS fournit une infrastructure qui permet aux programmeurs de développer leurs propres tests et de les exécuter au moyen de l'interface SunVTS.

Vous trouverez le logiciel et la documentation de l'application SunVTS sur le CD Supplement.

Le TABLEAU 2-4 décrit les principales fonctionnalités de l'environnement SunVTS.

| Fonctionnalité                                 | <b>Description</b>                                                                                                    |
|------------------------------------------------|----------------------------------------------------------------------------------------------------|
| Noyau SunVTS<br>(vtsk)                         | Le noyau SunVTS contrôle tous les aspects du test. Il s'agit d'un démon<br>conçu pour fonctionner en arrière-plan et être utilisé en fonction des<br>besoins. Au démarrage, le noyau SunVTS soumet la configuration<br>matérielle du système à des tests et attend des instructions de<br>l'interface utilisateur SunVTS. Au cours des tests, le noyau SunVTS<br>coordonne le déroulement des différents tests et gère tous les messages<br>qu'ils émettent (messages d'information et d'erreur). |
| Interface<br>utilisateur CDE<br>SunVTS (vtsui) | Cette interface tourne au-dessus du CDE (Common Desktop<br>Environment). Elle fournit les moyens de configurer, exécuter et<br>surveiller les sessions de test SunVTS pour les hôtes locaux et distants.                                                                                                    |

**TABLEAU 2-4** Fonctionnalités des outils de diagnostic SunVTS

| Fonctionnalité                                                           | <b>Description</b>                                                                                                    |
|--------------------------------------------------------------------------|----------------------------------------------------------------------------------------------------|
| Interface<br>utilisateur SunVTS<br>TTY (vtstty)                          | Tous les systèmes n'ayant pas de moniteur, SunVTS dispose d'une<br>interface TTY. Cette interface ASCII basée sur des menus accepte<br>diverses combinaisons de touches pour le contrôle des options et des<br>sessions de test. SunVTS peut être utilisé à partir d'un terminal, d'un<br>outil de shell ou d'une session distante établie via modem.               |
| Exécution d'un test<br>spécifique à partir<br>de la ligne de<br>commande | Outre son exécution depuis une interface utilisateur SunVTS, chaque<br>test matériel peut être lancé depuis une ligne de commande UNIX®.<br>En effet, il peut être préférable de ne lancer qu'un test afin de valider<br>un seul composant matériel.                                                                                                    |
| Support de tests<br>personnalisés                                        | Un utilisateur SunVTS peut exécuter des binaires de tests tiers sous<br>l'environnement SunVTS, de sorte que le test, et non le noyau SunVTS,<br>contrôle entièrement sa liste d'arguments en entrée et ses journaux de<br>sortie. L'utilisateur peut facilement modifier le fichier . customtest<br>créé par SunVTS afin de l'adapter davantage à l'environnement. |

**TABLEAU 2-4** Fonctionnalités des outils de diagnostic SunVTS *(suite)*

#### <span id="page-28-0"></span>Packages de SunVTS

Le TABLEAU 2-5 contient la liste des packages SunVTS requis pour exécuter l'outil de diagnostic SunVTS.

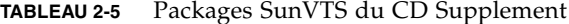

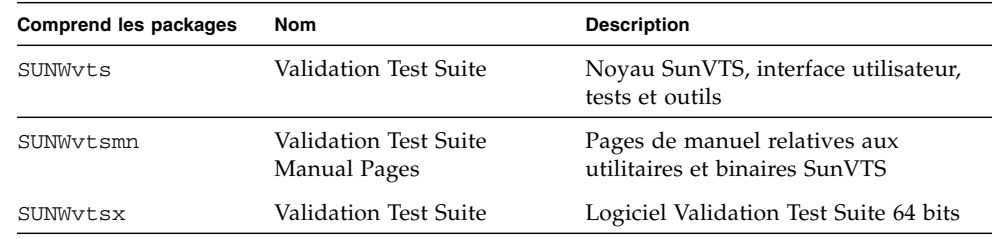

#### <span id="page-28-1"></span>Installation de SunVTS

Reportez-vous à [« Installation du logiciel CD Supplement », page 12](#page-23-0).

#### <span id="page-29-0"></span>Utilisation du logiciel SunVTS

Pour utiliser le logiciel SunVTS, reportez-vous à la documentation de Sun VTS figurant dans l'ensemble de documentation Solaris 9 4/04 sur le CD Solaris Software Supplement. Pour connaître les nouvelles fonctionnalités de cette version, les tests et les améliorations apportées aux tests, consultez le *SunVTS 5.1 Patch Set 5 Documentation Supplement.* Pour les modes de configuration des tests généraux, les interfaces et les options, consultez le *SunVTS User's Guide*. Pour les tests spécifiques, reportez-vous au *SunVTS Test Reference Manual* et à la *SunVTS Quick Reference Card*.

# <span id="page-29-1"></span>Logiciel OpenGL

<span id="page-29-5"></span><span id="page-29-4"></span>Le logiciel Sun OpenGL pour Solaris est la mise en oeuvre native Sun de l'interface de programmation d'applications ou API *(Application Programming Interface*), Open GL. L'API Open GL est une bibliothèque graphique indépendante des fabricants aux normes de l'industrie. Elle fournit un jeu réduit de primitives géométriques de bas niveau et présente un grand nombre de caractéristiques primaires et avancées de rendu 3D, telles que les transformations de modelage, l'ombré, l'éclairage, l'antialiasing, la topographie de textures, le voilage et le mixage alpha.

#### <span id="page-29-2"></span>Plates-formes prises en charge

Le logiciel Sun OpenGL 1.3 prend en charge les périphériques Solaris suivants :

- Cartes graphiques Creator Graphics, Creator3D Graphics, Elite3D Graphics, Expert3D Graphics, XVR-500 et XVR-1000 — les fonctions OpenGL sont accélérées par voie matérielle.
- SX, GX, GX+, TGX, TGX+, S24 les fonctions OpenGL sont exécutées par voie logicielle.
- Tous les systèmes Sun SPARC équipés des cartes accélératrices suivantes sont pris en charge par le logiciel OpenGL 1.3 : familles de cartes accélératrices TCX, SX, GX, Creator, Elite3D, Expert3D, XVR-500, and XVR-1000. Ceci comprend les familles de stations de travail Ultra, Sun Enterprise et SPARCstation existantes.

#### <span id="page-29-3"></span>Suppression d'anciens packages

Si vous avez d'anciennes versions des packages du logiciel Sun OpenGL, vous devez utiliser la commande pkgrm pour les supprimer.

#### ▼ Suppression d'anciens packages

**1. Vérifiez si d'anciennes versions des packages d'OpenGL sont installées sur votre système en utilisant de la commande** pkginfo**.**

La commande pkginfo | egrep -i « OpenGL » énumère tous les packages OpenGL éventuellement installés.

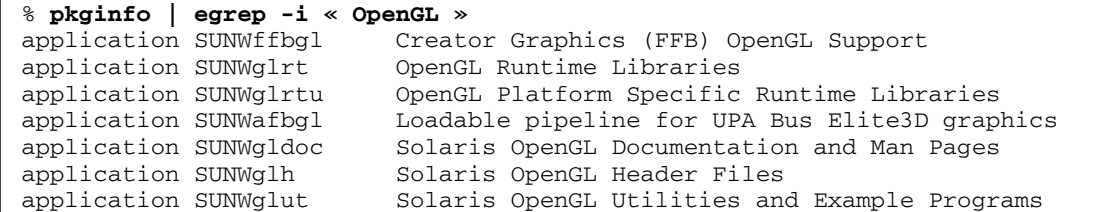

**2. Pour supprimer ces packages, connectez-vous en tant que superutilisateur :**

```
% su
Mot de passe : mot de passe superutilisateur
```
**3. Exécutez** pkgrm **pour supprimer tous les packages Sun OpenGL pour Solaris existants.**

```
# pkgrm SUNWglrt SUNWglh...
```
#### <span id="page-30-0"></span>Packages d'OpenGL

Le TABLEAU 2-6 contient la liste des packages fournis avec le logiciel Sun OpenGL pour Solaris.

#### **TABLEAU 2-6** Packages d'OpenGL

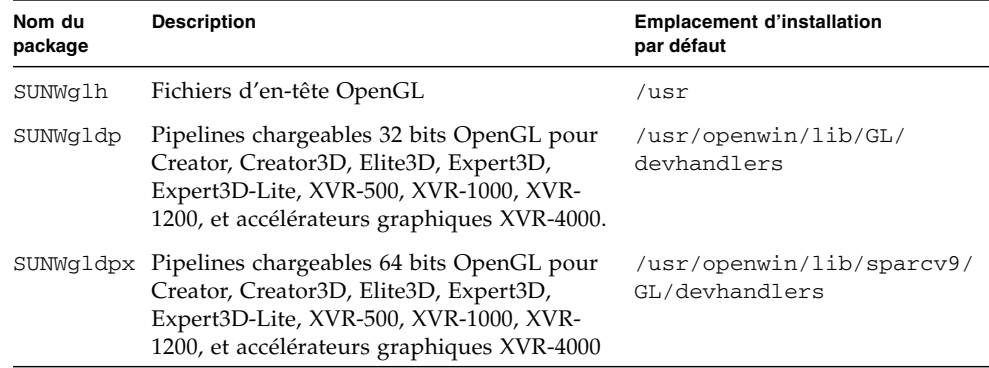

**TABLEAU 2-6** Packages d'OpenGL *(suite)*

| Nom du<br>package | <b>Description</b>                                                       | <b>Emplacement d'installation</b><br>par défaut |
|-------------------|--------------------------------------------------------------------------|-------------------------------------------------|
| SUNWglrt          | Bibliothèques d'exécution OpenGL pour<br>clients                         | /usr/openwin/lib                                |
| SUNWglsr          | Logiciel de rendu SPARC générique OpenGL /usr/openwin/lib                |                                                 |
|                   | SUNWglrtu Bibliothèques OpenGL propres aux plates-<br>formes UltraSPARC™ | /usr/openwin/platform/sun<br>4u/lib/GL          |
|                   | SUNWGlsrz Logiciel de rendu UltraSPARC OpenGL                            | /usr/openwin/platform/<br>sun4u/lib/GL          |
|                   | SUNWgldoc Documentation et pages de manuel sur<br>OpenGL                 | /usr/openwin/share                              |
|                   | SUNWglrtx Bibliothèques d'exécution 64 bits<br>OpenGL Sun                | /usr/openwin                                    |
|                   | SUNWglsrx Logiciel de rendu UltraSPARC 64 bits<br>OpenGL                 | /usr/openwin/platform/<br>sun4u/lib/sparcv9/GL  |

#### <span id="page-31-0"></span>Installation d'OpenGL

Reportez-vous à [« Installation du logiciel CD Supplement », page 12](#page-23-0).

#### <span id="page-31-1"></span>Après l'installation des packages

Une fois les packages installés, procédez comme indiqué ci-après.

- ▼ Vérification de l'installation des packages
	- **1. Quittez le système de fenêtrage et relancez-le afin qu'il charge l'extension serveur GLX nouvellement installée.**
	- **2. Pour vérifier la réussite de l'installation des bibliothèques OpenGL, exécutez** ogl\_install\_check**.**

Le programme de test ogl\_install\_check imprime la version de la bibliothèque OpenGL ainsi que le gestionnaire de rendu utilisé. Il effectue également le rendu d'une roue tournante. Le programme restitue la sortie suivante s'il est exécuté sur un système UltraSPARC Creator3D :

OpenGL Vendor: Sun Microsystems, Inc. OpenGL Version: Sun OpenGL 1.3 for Solaris Pour faciliter le diagnostic, les valeurs suivantes doivent être notées à chaque problème rencontré avec Solaris OpenGL :

OpenGL Renderer: Creator 3D, VIS OpenGL Extension Support: GL\_EXT\_texture3D GL\_SGI\_color\_table GL\_SUN\_geometry\_compression GL\_EXT\_abgr GL\_EXT\_rescale\_normal OpenGL GLX Server: Detail Status Report GLX: Context is direct. GLX: OpenGL Rendering in use GLX: Double Buffering in use GLX: Color Buffer (GLX\_BUFFER\_SIZE) = 24 bits GLX: Depth Buffer (GLX\_DEPTH\_SIZE) = 28 bits GLX: Stencil Buffer (GLX\_STENCIL\_SIZE) = 4 bits GLX: RGBA (True Color/Direct Color) Visual in use OpenGL Library: Detail Status Report Number of color bits (R/G/B/A): 8/8/8/0 Frame Buffer Depth (GL\_DEPTH\_BITS):28

### <span id="page-33-0"></span>Rendu local ralenti inattendu

Lorsque l'opération est possible, Sun OpenGL pour Solaris génère directement les rendus dans la mémoire écran sans passer par le serveur X. Ce mécanisme est rendu possible par le verrouillage de certaines portions de l'écran. Cependant, une fonction de sécurité de Solaris ne permet l'utilisation de ce mécanisme DGA qu'au premier utilisateur connecté au système de fenêtrage. Seuls, les propriétaires du système de fenêtrage ont accès à DGA.

Si vous constatez une dégradation des performances de rendu au niveau local, cette fonction de sécurité de Solaris peut en être la cause. Par exemple, si vous démarrez le système de fenêtrage et qu'un autre utilisateur de la station de travail change l'environnement à l'aide de la commande su, l'application ne s'exécutera pas à l'aide de DGA, même si ce second utilisateur l'exécute localement.

Lorsque vous constatez la lenteur d'un rendu local, exécutez le programme de diagnostic ogl\_install\_check (placé dans le répertoire /usr/openwin/demo/GL) afin de savoir si l'application s'exécute via DGA. Si le rapport d'état du serveur OpenGL GLX généré par le programme ogl\_install\_check indique un contexte GLX indirect, les permissions de connexion doivent être éditées afin de permettre un accès DGA à tous les utilisateurs.

#### ▼ Octroi de l'accès DGA à tous les utilisateurs locaux

**1. Connectez-vous en tant que superutilisateur :**

% **su** Mot de passe : *mot de passe superutilisateur*

**2. Editez les autorisations afin de permettre l'accès universel en lecture/écriture aux périphériques suivants :**

% **chmod 666 /dev/mouse /dev/kbd /dev/sound/\* /dev/fbs/\***

Cette opération permet à tous les utilisateurs de bénéficier d'un accès DGA pour la durée de la session courante du système de fenêtrage (en ce qui concerne l'autorisation  $X$ , reportez-vous à  $x$ host $(1)$ ).

**3. Editez le fichier** /etc/logindevperm **et changez les permissions par défaut sur tous les périphériques énumérés dans le fichier en** 0666**, afin de permettre un accès universel en lecture/écriture.**

Par exemple, dans les lignes suivantes du fichier logindevperm, remplacez la valeur 0600 par 0666 afin qu'à la prochaine connexion et au prochain redémarrage du système de fenêtrage, l'accès soit toujours autorisé pour tous les utilisateurs.

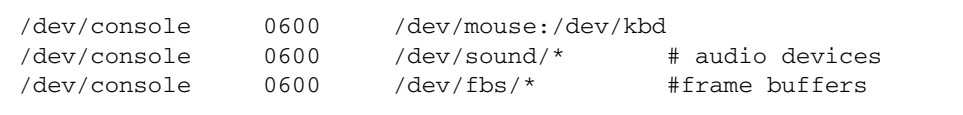

**Remarque –** Votre système n'est plus sécurisé.

### <span id="page-34-0"></span>Sun Remote System Control pour serveurs Sun

<span id="page-34-2"></span><span id="page-34-1"></span>Sun Remote System Control (RSC) est un outil d'administration de serveurs sûr qui vous permet de surveiller et de contrôler un serveur Sun Enterprise 250, Sun Fire 280R, Sun Fire V880 ou Sun Fire V480 par l'intermédiaire de lignes modem ou d'un réseau, en utilisant des clients Solaris ou Microsoft Windows. Le RSC peut aussi vous prévenir en cas de problème de serveur. Il permet d'administrer des systèmes distants, qu'il s'agisse de systèmes éloignés géographiquement parlant ou physiquement inaccessibles. Toutes les fonctionnalités matérielles nécessaires pour prendre en charge le RSC sont déjà incluses dans le serveur Sun Enterprise 250, Sun Fire 280R, Sun Fire V880 ou Sun Fire V480.

Le logiciel Sun Remote System Control pour serveurs Sun est fourni sur le CD Supplement. Pour les informations d'installation, consultez [« Logiciel CD](#page-21-0) [Supplement », page 10](#page-21-0). Pour les informations de configuration relatives au logiciel Remote System Control, consultez le *Guide de l'utilisateur du Sun Remote System Control (RSC)*.

Pour installer le logiciel client RSC sur un ordinateur exécutant l'environnement d'exploitation Microsoft Windows 98, Windows NT 4.0 ou Windows 2000, chargez le CD Supplement dans le lecteur CD-ROM du système. L'application InstallShield démarre automatiquement, vous demande d'entrer un nom de répertoire et installe l'exécutable RSC dans l'emplacement de votre choix.

## <span id="page-35-0"></span>SunForum

<span id="page-35-4"></span><span id="page-35-3"></span>SunForum est un outil de conférence de données destiné aux stations de travail Sun. Il utilise le protocole T.120 qui permet à votre système Sun d'organiser des conférences sur les réseaux Intranets et l'Internet avec d'autres produits T.120 tels que Microsoft NetMeeting et PictureTel LiveShare Plus, version 4.0.

SunForum permet de :

- visualiser et contrôler les applications partagées à partir de postes UNIX et PC utilisant le protocole T.120.
- partager des applications locales Solaris qui peuvent être visualisées et contrôlées par n'importe quel participant à la conférence.
- échanger des idées et des données à travers le Whiteboard (tableau blanc), le Presse-papiers, le mode Chat et les transferts de fichiers.

#### <span id="page-35-1"></span>Installation de SunForum

Reportez-vous à [« Installation du logiciel CD Supplement », page 12](#page-23-0).

Vous trouverez également les documents SunForum Software Installation Guide et SunForum Software User's Guide dans le répertoire SunForum décrit au point [« Installation des logiciels du CD Supplement sur un système autonome en utilisant](#page-24-0) pkgadd [», page 13](#page-24-0), et dans le répertoire Docs de SunForum sous forme de fichiers PostScript™ et PDF.

### <span id="page-35-2"></span>Aide en ligne

Vous pouvez lire des informations en ligne sur SunForum. Pour accéder à l'aide, cliquez sur menu Aide dans n'importe quelle barre de menus SunForum.

# <span id="page-36-0"></span>Gestionnaires de cartes réseau fournis sur le CD Supplement

<span id="page-36-5"></span><span id="page-36-3"></span>Les logiciels suivants sont fournis sur le CD Supplement contenu dans le kit média Solaris 9 4/04 :

- <span id="page-36-6"></span><span id="page-36-4"></span>■ gestionnaire SunHSI PCI
- gestionnaire SunATM.

#### <span id="page-36-1"></span>Installation des gestionnaires

**Remarque –** Avant d'installer les gestionnaires à partir du CD Supplement, assurez-vous que vous avez déjà installé les cartes appropriées. Pour plus d'informations, reportez-vous aux Notes sur les plates-formes appropriées.

Reportez-vous à [« Installation du logiciel CD Supplement », page 12](#page-23-0).

#### <span id="page-36-2"></span>Notes sur les plates-formes associées aux gestionnaires de cartes réseau

Pour plus d'informations, consultez les notes sur les plates-formes ci-dessous :

- *Platform Notes: The Sun GigabitEthernet Device Driver*
- *Platform Notes: The SunHSI/P Device Driver*
- *Platform Notes: SunATM Driver Software*
- *Platform Notes: The* hme *FastEthernet Device Driver*
- *Platform Notes: The* eri *FastEthernet Device Driver*
- *Platform Notes: Sun GigaSwift Ethernet Device Driver*
- *Platform Notes: Sun Quad FastEthernet Device Driver*

# <span id="page-37-1"></span><span id="page-37-0"></span>Configuration des VLAN

Les VLAN (*Virtual Local Area Network*) ou réseaux privés virtuels s'utilisent généralement pour subdiviser des groupes d'utilisateurs d'un réseau en des domaines de broadcast gérables, afin de créer une segmentation logique des groupes de travail et assurer un accès sécurisé aux données à l'intérieur de chaque segment logique. Avec plusieurs VLAN sur un adaptateur, un serveur doté d'un seul adaptateur peut avoir une présence logique sur plusieurs sous-réseaux IP. Par défaut, il est possible de définir jusqu'à 512 VLAN pour chaque adaptateur VLAN-aware de votre serveur.

Si vous n'avez pas besoin de plusieurs VLAN sur votre réseau, vous pouvez directement utiliser la configuration par défaut : ainsi, aucune autre configuration n'est nécessaire.

<span id="page-37-2"></span>Les VLAN peuvent être créés selon différents critères, mais chaque VLAN doit recevoir une étiquette de VLAN ou ID de VLAN (VID). Un VID est un identificateur de 12 bits compris entre 1 et 4094, qui identifie un seul VLAN. Pour chaque interface réseau (par exemple, ce0, ce1, ce2, et ainsi de suite ; ou bge0, bge1, bge2, et ainsi de suite), il est possible de créer jusqu'à 512 VLAN. Les sous-réseaux IP étant fréquemment utilisés, vous pouvez recourir à ce type de sous-réseau pour la configuration d'une interface réseau VLAN. Ainsi, chaque VID affecté à une interface VLAN d'une interface réseau physique appartient à différents sous-réseaux.

Pour le marquage d'une trame Ethernet, il faut d'abord ajouter un en-tête à la trame. Cet en-tête doit être immédiatement suivi de l'adresse MAC du destinataire et de l'adresse MAC de l'émetteur. L'en-tête consiste en deux octets pour l'identificateur de protocole de marquage Ethernet (TPID, 0x8100) et deux octets pour l'information de contrôle du marquage (TCI). La FIGURE 2-1 représente le format de l'en-tête de la trame Ethernet.

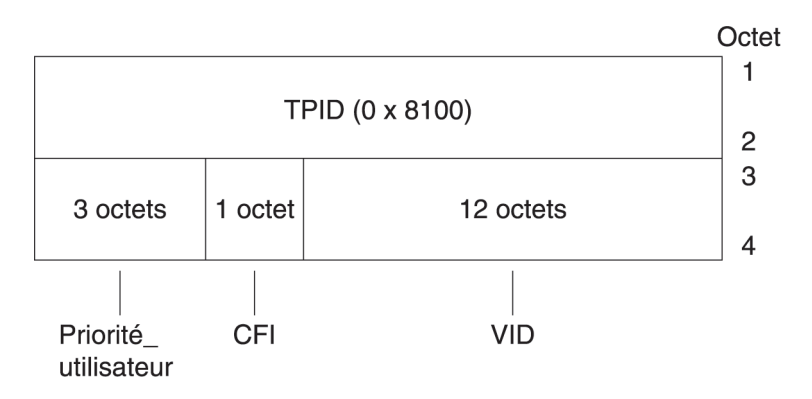

**FIGURE 2-1** Format de l'en-tête de la trame Ethernet

#### ▼ Pour configurer des VLAN statiques

**1. Créez un fichier** hostname.ce*num* **(fichier** hostname6.ce*num* **pour IPv6) pour chaque VLAN à configurer pour chaque adaptateur sur le serveur.**

<span id="page-38-0"></span>L'adaptateur réseau utilisé sur votre système peut être référencé avec des lettres autres que ce. Par exemple, il peut s'identifier automatiquement avec les lettres hme, bge ou autres. Pour le savoir, tapez la commande suivante (dans l'exemple cidessous, la sortie provient d'un système équipé d'un adaptateur hme) :

```
# ifconfig -a
lo0: flags=1000849<UP,LOOPBACK,RUNNING,MULTICAST,IPv4> mtu 8232 index 1
         inet 127.0.0.1 netmask ff000000
hme0: flags=1000843<UP,BROADCAST,RUNNING,MULTICAST,IPv4> mtu 1500 index 2
         inet 129.156.200.77 netmask ffffff00 broadcast 129.156.200.255
```
Utilisez le format de nom ci-dessous, contenant le VID ainsi que le point physique de liaison (PPA) :

VLAN logical PPA = 1000 \* *VID* + <Périphérique PPA>  $ce123000 = 1000*123 + 0$ 

Exemple : hostname.ce123000

VLAN logical PPA = <1000 \* VID> + <Périphérique PPA>  $b$ ge11000 = 1000\*11 + 0

Exemple : hostname.bge11000

Ce format limite à 1000 le nombre maximal de PPA (instances) configurables dans le fichier / etc/path\_to\_inst.

<span id="page-38-2"></span><span id="page-38-1"></span>Pour un système doté de l'adaptateur Broadcom Gigabit Ethernet ayant une instance 0, qui appartient à deux VLAN, avec VID 10 et 11, vous pouvez respectivement utiliser bge10000 et bge11000 comme points de liaison physique des deux VLAN.

**2. Utilisez** ifconfig(1M) **pour configurer un périphérique virtuel VLAN, par exemple :**

# **ifconfig ce123000 plumb up** # **ifconfig ce224000 plumb up**

ou :

# **ifconfig bge10000 plumb up** # **ifconfig bge11000 plumb up** <span id="page-39-0"></span>La sortie de ifconfig -a sur un système présentant des périphériques VLAN ce123000 et ce224000 :

#### # **ifconfig -a**

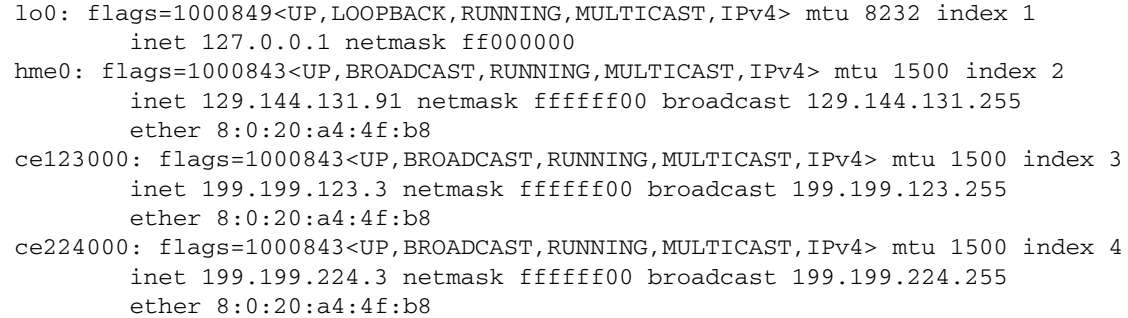

La sortie de ifconfig -a sur un système présentant des périphériques VLAN bge10000 et bge11000 :

#### # **ifconfig -a**

```
lo0: flags=1000849<UP,LOOPBACK,RUNNING,MULTICAST,IPv4> mtu 8232 index 1
         inet 127.0.0.1 netmask ff000000
bge0: flags=1004843<UP,BROADCAST,RUNNING,MULTICAST,DHCP,IPv4> mtu 1500 index 2
         inet 129.156.205.172 netmask ffffff00 broadcast 129.156.205.255
         ether 0:3:ba:29:f0:de
bge10000: flags=201000842<BROADCAST,RUNNING,MULTICAST,IPv4,CoS> mtu 1500 index
 3
         inet 10.0.0.2 netmask ffffff00 broadcast 10.0.0.255
         ether 0:3:ba:29:f0:de
bge11000: flags=201000842<BROADCAST,RUNNING,MULTICAST,IPv4,CoS> mtu 1500 index
 4
         inet 10.0.1.2 netmask ffffff00 broadcast 10.0.1.255
         ether 0:3:ba:29:f0:de
```
**3. Sur le commutateur configurez le marquage VLAN et les ports VLAN pour qu'ils coïncident avec les VLAN configurés sur le serveur.**

Dans les exemples de l'étape 2 ci-dessus, vous devez configurer sur le commutateur les ports VLAN 123 et 224 ou les ports VLAN 10 et 11.

Pour de plus amples informations sur la configuration des trames et les ports VLAN, consultez la documentation qui accompagne votre commutateur.

# <span id="page-40-0"></span>API Java 3D 1.3.1

<span id="page-40-6"></span><span id="page-40-5"></span>L'API Java 3D 1.3.1 est un ensemble de classes permettant d'écrire des applications graphiques en trois dimensions et des applets 3D. Cette API offre aux développeurs des constructions de haut niveau pour la création et la manipulation de la géométrie 3D et pour construire les structures utilisées pour le rendu de cette géométrie. Les développeurs d'applications peuvent décrire des mondes virtuels de très grande taille en utilisant ces constructions, qui fournissent au logiciel Java 3D suffisamment d'informations pour offrir un rendu efficace de ces mondes.

### <span id="page-40-1"></span>Dépendances au niveau de l'installation

■ L'API Java 3D 1.3.1 requiert le logiciel OpenGL, toute version de la 1.1 à la 1.3.

#### <span id="page-40-2"></span>Installation de l'API Java 3D 1.3.1

Reportez-vous à [« Installation du logiciel CD Supplement », page 12](#page-23-0).

## <span id="page-40-3"></span>Logiciel Sun Enterprise 10000 SSP

Pour les procédures d'installation et de mise à jour de SSP ainsi que pour ses notes de mise à jour, consultez *Sun Enterprise 10000 SSP Installation and Release Notes*, dont vous trouverez un tirage dans votre kit média.

## <span id="page-40-4"></span>Logiciel Sun Enterprise 10000 Capacity on Demand 1.0

Pour l'installation du logiciel Capacity on Demand et les notes sur la version correspondantes, consultez *Sun Enterprise 10000 Capacity on Demand 1.0 Installation Guide and Release Notes*, dont vous trouverez un tirage papier dans votre kit média serveur.

# <span id="page-41-0"></span>Logiciel Netra ct Platform

Le logiciel Netra ct Platform 1.0 du CD Supplement comprend les logiciels requis pour prendre en charge les fonctions de surveillance de l'environnement, les alarmes (logiciel RSC) et le contrôle SNMP des serveurs Netra ct.

Les deux serveurs actuellement utilisés sont le serveur Netra ct800 et le serveur Netra ct400.

Ce logiciel ne doit pas être installé sur des serveurs qui ne sont pas des systèmes Netra.

# <span id="page-42-2"></span><span id="page-42-0"></span>Documents du CD Supplement

Ce chapitre explique comment trouver les documents sur le CD Supplement et comment installer et lire les manuels en ligne.

**Remarque –** Les manuels fournis sur le CD Supplement, en versions anglaise et localisées, sont également disponibles sur le site Internet http://docs.sun.com.

Les sujets traités dans ce chapitre sont les suivants :

- «Documentation AnswerBook2 et version Solaris 9 4/04 », page 31
- [« Documentation sur le CD Supplement », page 32](#page-43-0)
- [« Accès aux documents à partir des modules installés », page 33](#page-44-0)
- $\alpha$  Ensemble de documentation Solaris 9 4/04 on Sun Hardware », page 34
- [« Modules de pages de manuel de Sun Computer Systems », page 37](#page-48-0)
- [« Autres documents contenus dans le CD Supplement », page 38](#page-49-2)

### <span id="page-42-1"></span>Documentation AnswerBook2 et version Solaris 9 4/04

Aucune documentation relative à la version Solaris 9 4/04 n'est fournie au format AnswerBook2™. Si vous disposez d'ensembles de documentation AnswerBook2 pour d'autres produits, vous pouvez continuer à utiliser le logiciel serveur AnswerBook2 avec la version Solaris 9 4/04.

Les CD de documentation sur Solaris 9 4/04 inclus dans le kit contiennent la plupart des manuels Solaris aux formats PDF et HTML. Pour plus d'informations concernant la lecture du contenu de ces CD, chargez le CD Documentation pour les documents en langues anglaise et européennes et lisez le fichier suivant :

/cdrom/sol\_9\_404\_doc\_lof2/index.html

Le contenu des CD Solaris 9 4/04 Documentation et du CD Solaris 9 4/04 Software Supplement est également inclus sur le DVD Solaris 9 4/04 Operating Environment.

# <span id="page-43-0"></span>Documentation sur le CD Supplement

Les modules de documentation contenant des fichiers aux formats PDF et HTML sont enregistrés dans le répertoire suivant du CD Supplement :

<span id="page-43-1"></span>Solaris\_On\_Sun\_Hardware\_Documentation/Product

Le TABLEAU 3-1 fournit la liste des modules de documentation.

| Langue                  | Format      | <b>Module</b> | <b>Commentaires</b>                                            |
|-------------------------|-------------|---------------|----------------------------------------------------------------|
| Anglais                 | PDF         | SUNWdpshw     | Ensemble le plus complet de manuels en anglais                 |
| Anglais                 | <b>HTML</b> | SUNWdhshw     | Sous-ensemble des manuels de SUNWdpshw                         |
| Français                | PDF         | SUNWdpfrshw   | Ensemble le plus complet de manuels en français                |
| Français                | <b>HTML</b> | SUNWdhfrshw   | Sous-ensemble de manuels dans SUNWdpfrshw                      |
| Allemand                | <b>PDF</b>  | SUNWdpdeshw   | Ensemble le plus complet de manuels en allemand                |
| Allemand                | <b>HTML</b> | SUNWdhdeshw   | Sous-ensemble de manuels dans SUNWdpdeshw                      |
| Italien                 | <b>PDF</b>  | SUNWdpitshw   | Ensemble le plus complet de manuels en italien                 |
| Italien                 | <b>HTML</b> | SUNWdhitshw   | Sous-ensemble des manuels dans SUNWdpitshw                     |
| Espagnol                | PDF         | SUNWdpesshw   | Ensemble le plus complet de manuels en espagnol                |
| Espagnol                | <b>HTML</b> | SUNWdhesshw   | Sous-ensemble de manuels dans SUNWdpesshw                      |
| Suédois                 | PDF         | SUNWdpsvshw   | Ensemble le plus complet de manuels en suédois                 |
| Suédois                 | <b>HTML</b> | SUNWdhsvshw   | Sous-ensemble des manuels dans SUNWdpsvshw                     |
| Japonais                | PDF         | SUNWdpjashw   | Ensemble le plus complet de manuels en japonais                |
| Japonais                | <b>HTML</b> | SUNWdhjashw   | Sous-ensemble des manuels dans SUNWdpjashw                     |
| Coréen                  | PDF         | SUNWdpkoshw   | Ensemble le plus complet de manuels en coréen                  |
| Chinois<br>traditionnel | <b>PDF</b>  | SUNWdphshw    | Ensemble le plus complet de manuels en chinois<br>traditionnel |
| Chinois<br>simplifié    | <b>PDF</b>  | SUNWdpcshw    | Ensemble le plus complet de manuels en chinois<br>simplifié    |

**TABLEAU 3-1** Répertoires de documentation Solaris 9 4/04 sur le CD Supplement

Lors d'une installation standard de Solaris, les modules de documentation sont installés par défaut. Les modules de documentation en langue anglaise sont systématiquement installés. Si vous effectuez une installation localisée, les modules de documentation localisés pour la langue concernée sont également installés.

Après une installation Solaris, vous pouvez installer n'importe lequel de ces modules individuellement, tout comme vous le feriez pour l'un des logiciels stockés sur le CD Supplement. Voir [« Logiciel CD Supplement », page 10](#page-21-1) pour de plus amples détails.

Cette documentation inclut les manuels intégrés à l'ensemble de documentation distinct au format AnswerBook2 fourni avec les versions antérieures à Solaris 9 4/04. Cet ensemble de documentation AnswerBook2 rassemble les documents suivants :

- Solaris on Sun Hardware Collection (SUNWabhdw)
- Sun Enterprise 10000 SSP Collection (SUNWuessp)
- Sun Enterprise 10000 Capacity-On-Demand Collection (SUNWcodbk)
- <span id="page-44-3"></span>■ OpenBoot Collection (SUNWopen)

<span id="page-44-2"></span>Dans le répertoire Product figure également un module appelé SUNWsdocs qui comporte les logiciels utilisés au cours de l'installation, suivant les besoins, pour fournir un lien simple d'utilisation pour les ensembles de documentation PDF et HTML que vous installez.

Il est également possible de consulter les documents PDF et HTML directement à partir du CD Supplement. A la racine de ce CD, le répertoire Docs comporte un fichier dénommé index.html qui vous relie à tous les ensembles de documentation.

## <span id="page-44-0"></span>Accès aux documents à partir des modules installés

<span id="page-44-1"></span>Chaque module de documentation que vous installez comporte un fichier dénommé booklist.html. Lorsque vous consultez ce fichier HTML à partir d'un navigateur, des liens sont disponibles pour chacun des manuels de ce répertoire.

Lorsque vous installez un ensemble de documentation PDF ou HTML dans une langue quelconque, un lien vers le fichier booklist.html de cet ensemble de documentation est automatiquement ajouté dans le fichier suivant :

/var/opt/sun\_docs/sundocs.html

Affichez ce fichier HTML dans votre navigateur et suivez les liens vers n'importe quel ensemble de documentation installé sur votre système.

**Remarque –** Si vous recherchez un logiciel capable d'afficher des fichiers au format PDF, vous pouvez télécharger ou commander le programme Adobe Acrobat Reader à partir de l'adresse http://www.adobe.com.

# <span id="page-45-0"></span>Ensemble de documentation Solaris 9 4/04 on Sun Hardware

Cet ensemble de documentation rassemble des manuels d'ordre général ainsi que les notes sur les plates-formes, qui sont des manuels qui examinent l'utilisation du logiciel Solaris 9 4/04 sur du matériel Sun spécifique.

| Référence n° Titre |                                                          | Contenu                                                                                                    |
|--------------------|----------------------------------------------------------|----------------------------------------------------------------------------------------------------|
| 817-5631           | Solaris 9 4/04 Guide de la plate-forme<br>matérielle Sun | Contient des informations relatives à l'installation du<br>logiciel à partir du CD Supplement et à d'autres<br>questions liées à d'autres matériels système.                                                                                                    |
| 817-3901           | Solaris on Sun Hardware Reference<br>Manual Supplement   | Informations vous aidant à trouver une compilation de<br>pages de manuels (man pages) présentées sous forme de<br>modules sur le CD Supplement. Comprend les pages de<br>manuel traitant du logiciel SunVTS.                                                              |
| 816-4626           | Guide des périphériques Sun Solaris                      | Présentation de documents relatifs à l'installation d'unités<br>de disque et autres périphériques destinés à être utilisés<br>avec l'environnement d'exploitation Solaris 9 4/04. Traite<br>de questions telles que la configuration des adresses SCSI.                   |
| 817-0438           | Solaris Handbook for Sun Frame Buffers                   | Informations sur l'utilisation des fonctionnalités des<br>mémoires d'écran TurboGXPlus, SX, PGX (m64) et de la<br>carte graphique Creator. Explique également comment<br>configurer plusieurs moniteurs sur un système.                                                   |
| 816-0864           | Guide de l'utilisateur de SunForum 3.2                   | Explique comment utiliser le logiciel SunForum 3.2.                                                                                                    |
| 816-5144           | SunVTS 5.1 User's Guide                                  | Instructions de base sur l'utilisation du logiciel de<br>diagnostic SunVTS.                                                                                                    |
| 816-5145           | SunVTS 5.1 Test Reference Manual                         | Informations sur les différents tests fournis avec le logiciel<br>de diagnostic SunVTS.                                                                                                    |
| 817-4350           | SunVTS 5.1 Patch Set 5 Documentation<br>Supplement       | Informations supplémentaires ajoutées à la version de base<br>de SunVTS au moyen d'un jeu de correctifs (Patch Set).                                                                                                    |
| 816-5146           | SunVTS Quick Reference Card                              | Carte servant de référence pour le logiciel de diagnostic<br>SunVTS.                                                                                                    |
| 816-5074           | Platform Notes: Using luxadm Software                    | Instructions d'utilisation du programme administratif<br>1uxadm avec les piles Sun StorEdge A5000, le SPARCstorage<br>Array et la pile de stockage interne Sun Fire V880.                                                                                                 |
| 816-2348           | Platform Notes: The hme FastEthernet<br>Device Driver    | Informations sur la configuration du gestionnaire de<br>périphériques hme pour l'utilisation avec les plates-formes<br>de la série Ultra Workstation, les serveurs Sun Enterprise,<br>la carte SBus SunSwift™, la carte PCI SunSwift et la carte<br>PCI SunFastEthernet™. |

**TABLEAU 3-2** Ensemble de documentation Solaris 9 4/04 on Sun Hardware

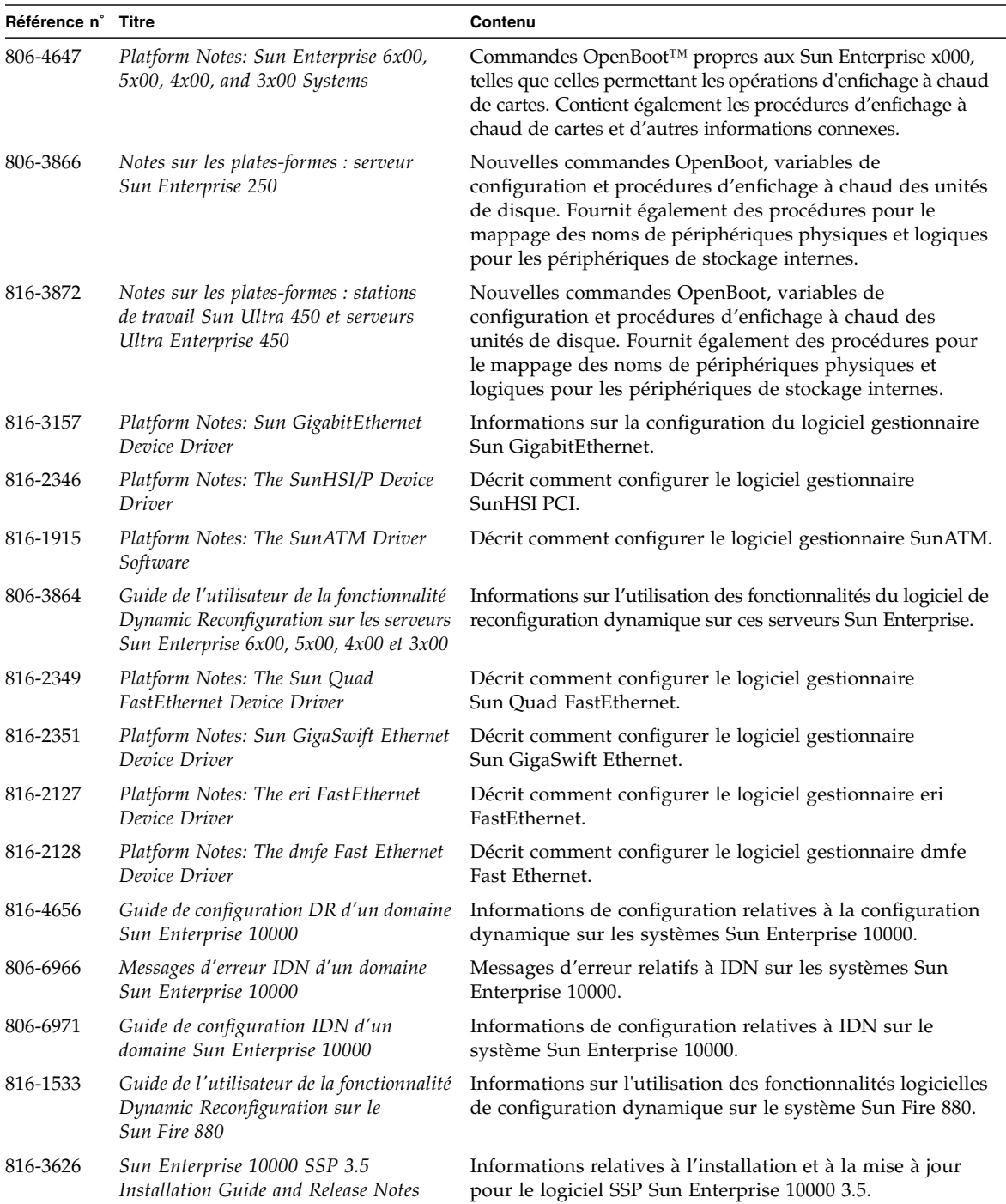

#### **TABLEAU 3-2** Ensemble de documentation Solaris 9 4/04 on Sun Hardware *(suite)*

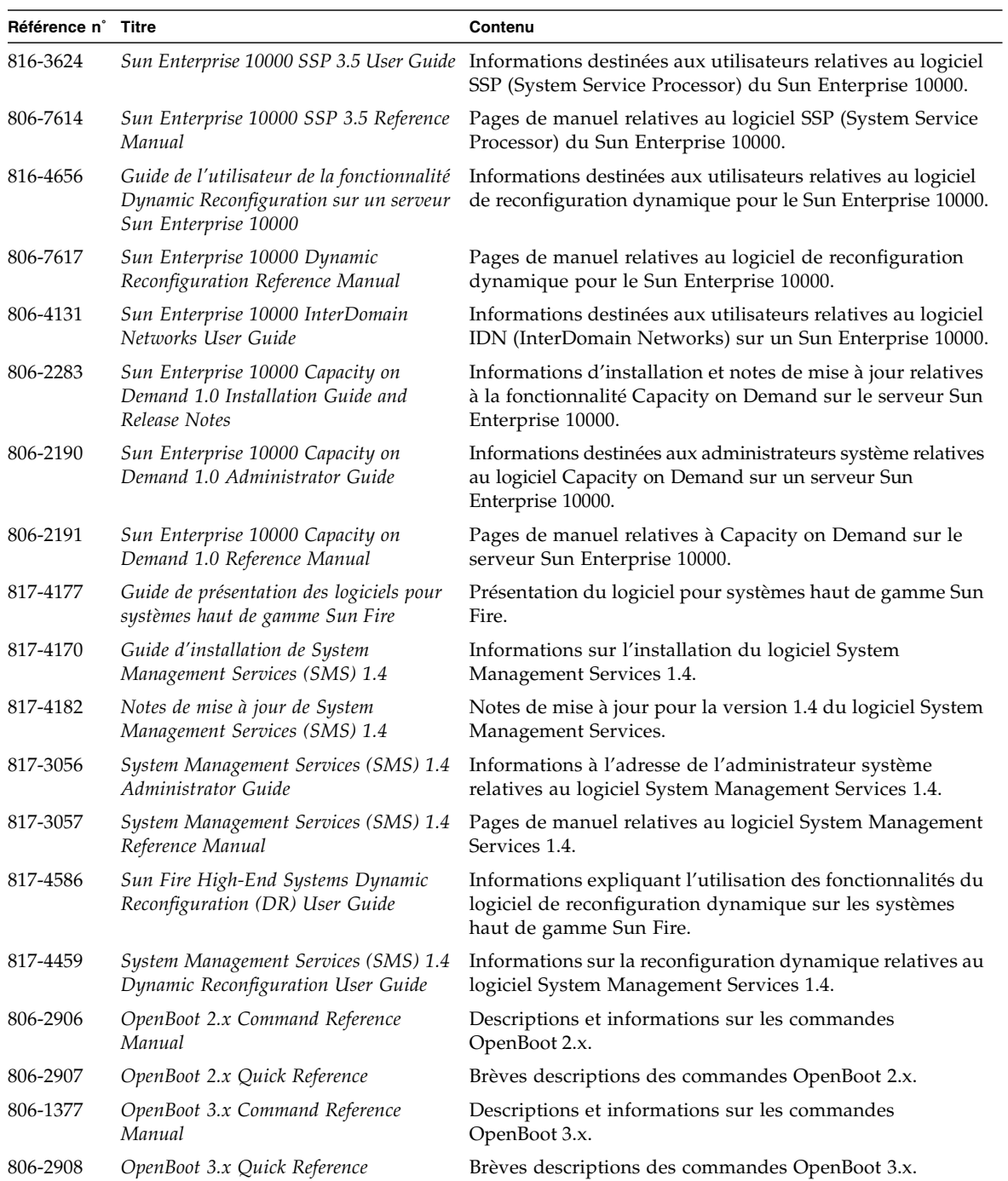

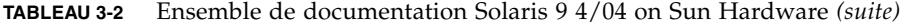

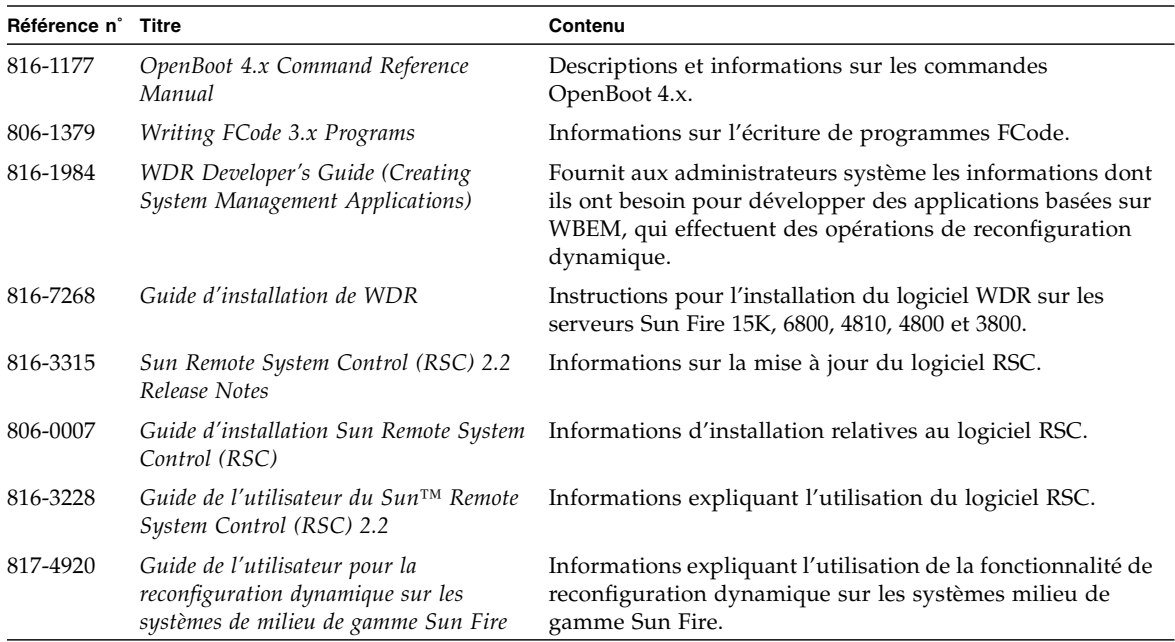

**TABLEAU 3-2** Ensemble de documentation Solaris 9 4/04 on Sun Hardware *(suite)*

## <span id="page-48-0"></span>Modules de pages de manuel de Sun Computer Systems

Les pages de manuel relatives aux produits que vous installez en utilisant Solaris Web Start seront automatiquement installées. Pour installer une page de manuel relative à un produit donné sans installer ce dernier, utilisez la commande pkgadd.

| <b>Module</b> | Nom                                                                       | <b>Description</b>                                                               |
|---------------|---------------------------------------------------------------------------|----------------------------------------------------------------------------------|
|               | SUNWytsmn Validation Test Suite Manual Pages                              | Pages de manuel relatives aux gestionnaires/binaires SunVTS                      |
|               | SUNWhsipm SunHSI/P Manual Pages                                           | Pages de manuel relatives à PCI SunHSI                                           |
|               | SUNWsspmn SSP Manual Pages                                                | Pages de manuel relatives à SSP                                                  |
|               | SUNWcodmn Capacity on Demand Manual Pages Pages de manuel relatives à COD |                                                                                  |
| SUNWrsc       | Remote System Control                                                     | Pages de manuel relatives à rscadm incluses dans ce<br>coffret avec le logiciel. |

**TABLEAU 3-3** Modules de pages de manuel de Sun Computer Systems du CD Supplement

### <span id="page-49-0"></span>Installation des pages de manuel de Sun Computer Systems

Reportez-vous à [« Installation du logiciel CD Supplement », page 12](#page-23-4).

### <span id="page-49-1"></span>Utilisation des pages de manuel de Sun Computer Systems

<span id="page-49-3"></span>Pour afficher les pages de manuel que vous avez installées, utilisez la commande man comme pour les pages de manuel installées avec l'environnement d'exploitation Solaris. Ces pages de manuel supplémentaires sont également disponibles dans le *Solaris on Sun Hardware Reference Manual Supplement* inclu dans Solaris 9 4/04 on Sun Hardware Collection.

# <span id="page-49-2"></span>Autres documents contenus dans le CD Supplement

Le tableau suivant contient la liste les documents du CD Computer Systems Supplement qui ne rentrent pas dans les deux catégories précédentes, c'est-à-dire qui ne font pas partie de la Solaris on Sun Hardware Collection et ne sont pas des pages de manuel :

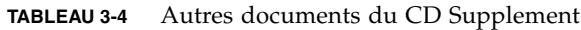

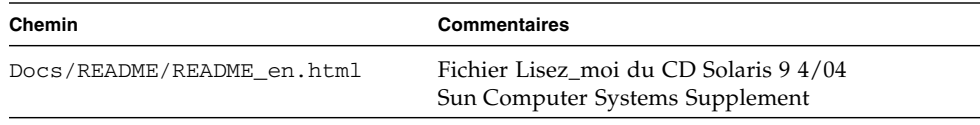

**Remarque –** « \_en » indique qu'il s'agit d'un document en langue anglaise. D'autres langues peuvent être indiquées, en fonction des paramètres régionaux.

### <span id="page-50-0"></span>Power Management sur le matériel Sun

<span id="page-50-5"></span><span id="page-50-4"></span><span id="page-50-2"></span>L'agence américaine de protection de l'environnement (EPA) a élaboré des directives Energy Star® pour les produits informatiques fin d'encourager l'utilisation de systèmes informatiques à faible consommation d'énergie et de réduire la pollution atmosphérique liée à la production d'énergie.

<span id="page-50-3"></span>Conformément à ces directives, Sun Microsystems, Inc. propose du matériel à faible consommation d'énergie et fournit le logiciel Power Management Management qui permet de configurer les paramètres de gestion d'énergie. Afin de réduire la quantité d'énergie utilisée par votre station de travail et vos périphériques Sun, ceux-ci peuvent désormais passer en mode basse consommation après une certain temps d'inactivité.

Cette section complète la section Power Management du manuel *Solaris Common Desktop Environment: User's Guide* inclu dans la Solaris 9 User Collection. Il traite les sujets suivants :

- [« Plates-formes prises en charge et distinctions de systèmes », page 39](#page-50-1)
- [« Problèmes liés à la SPARCstation 4 », page 42](#page-53-0)

### <span id="page-50-1"></span>Plates-formes prises en charge et distinctions de systèmes

Le logiciel Power Management prend en charge les groupes de plates-formes sun4m et sun4u. Les caractéristiques et les paramètres par défaut de Power Management peuvent cependant varier d'un groupe à l'autre. Après avoir identifié le groupe de plates-formes qui s'applique à votre système, reportez-vous au manuel *Solaris Common Desktop Environment: User's Guide* de la Solaris 9 User Collection.

**Remarque –** Power Management ne prend pas en charge les groupes de platesformes sun4c et sun4d.

| Nom du système Sun                 | Nom de la plate-forme      | Groupe de plates-formes |
|------------------------------------|----------------------------|-------------------------|
| SPARCstation 4                     | SUNW, SPARC station-4      | sun4m                   |
| <b>SPARCstation 5</b>              | SUNW, SPARC station-5      | sun4m                   |
| SPARCstation 10                    | SUNW, SPARC station-10     | sun4m                   |
| SPARCstation 10SX                  | SUNW, SPARC station-10, SX | sun4m                   |
| SPARCstation 20                    | SUNW,SPARCstation-20       | sun4m                   |
| SPARCstation LX                    | SUNW,SPARCstation-LX       | sun4m                   |
| SPARCstation LX+                   | SUNW, SPARC station-LX+    | sun4m                   |
| <b>SPARCclassic</b>                | SUNW, SPARCclassic         | sun4m                   |
| SPARCclassic X                     | SUNW, SPARCclassic-X       | sun4m                   |
| Ultra 1 (tous les modèles)         | SUNW, Ultra-1              | sun4u                   |
| Ultra 5                            | SUNW, Ultra-5              | sun4u                   |
| Ultra 10                           | SUNW, Ultra-10             | sun4u                   |
| Ultra 30                           | SUNW,Ultra-30              | sun4u                   |
| Ultra <sub>60</sub>                | SUNW,Ultra-60              | sun4u                   |
| Ultra 80                           | SUNW, Ultra-80             | sun4u                   |
| Ultra 450                          | SUNW, Ultra-4              | sun4u                   |
| Ultra 2 Creator (tous les modèles) | SUNW, Ultra-2              | sun4u                   |
| Sun Enterprise 1 modèle 140        | SUNW, Ultra-1              | sun4u                   |
| Sun Enterprise 1 modèle 170        | SUNW, Ultra-1              | sun4u                   |
| Sun Enterprise 1 modèle 170E       | SUNW, Ultra-1              | sun4u                   |
| Sun Enterprise 2 modèle 1300       | SUNW, Ultra-2              | sun4u                   |
| Sun Enterprise 2 modèle 2300       | SUNW, Ultra-2              | sun4u                   |
| Sun Blade 100                      | SUNW,Sun-Blade-100         | sun4u                   |
| Sun Blade 150                      | SUNW,Sun-Blade-100         | sun4u                   |
| Sun Blade 1000                     | SUNW,Sun-Blade-1000        | sun4u                   |
| Sun Blade 2000                     | SUNW,Sun-Blade-1000        | sun4u                   |

**TABLEAU 4-1** Noms et groupes de plates-formes pris en charge par Power Management

**Remarque –** Le SPARCstation™ Voyager est un système d'architecture sun4m mais il n'est pas pris en charge dans cette version de Solaris.

### <span id="page-52-5"></span><span id="page-52-0"></span>Distinctions des architectures des systèmes et paramètres par défaut

<span id="page-52-2"></span>L'architecture SPARC d'une station de travail détermine les fonctions de Power Management qui sont disponibles. Pour déterminer l'architecture de votre système, reportez-vous au TABLEAU 4-1. Le comportement par défaut dans les fonctions Power Management varie selon les systèmes, comme indiqué au TABLEAU 4-2.

<span id="page-52-9"></span><span id="page-52-8"></span><span id="page-52-6"></span><span id="page-52-3"></span><span id="page-52-1"></span>

| <b>Fonction</b>            | sun4m     | sun4u (Ultra)/<br><b>Energy Star 2.0</b> | sun4u (Sun Blade)/<br><b>Energy Star 3.0</b> | <b>Serveurs</b> |
|----------------------------|-----------|------------------------------------------|----------------------------------------------|-----------------|
| Affichage PM disponible    | Oui       | Oui                                      | Oui                                          | Oui             |
| Affichage PM par défaut    | Oui       | Oui                                      | Oui                                          | Oui             |
| Périphérique PM disponible | Non.      | Non                                      | Oui                                          | Non.            |
| Périphérique PM par défaut | Non disp. | Non disp.                                | Oui                                          | Non disp.       |
| Suspend-Resume disponible  | Oui       | Oui                                      | Oui                                          | Non.            |
| Suspend-Resume par défaut  | Non       | Oui                                      | Non                                          | Non disp.       |
| AutoShutDown disponible    | Non       | Oui                                      | Oui                                          | Non.            |
| AutoWakeup par défaut      | Non disp. | Oui                                      | Non                                          | Non disp.       |

<span id="page-52-10"></span><span id="page-52-7"></span>**TABLEAU 4-2** Fonctions Power Management prises en charge dans différentes architectures SPARC

<span id="page-52-4"></span>**Remarque –** Certains périphériques peuvent ne pas prendre en charge toutes les fonctions Power Management disponibles sur une architecture donnée.

# <span id="page-53-0"></span>Problèmes liés à la SPARCstation 4

Cette section décrit une solution permettant de pallier les limites de la SPARCstation 4 lorsqu'elle est utilisée avec Power Management.

La prise accessoire CA du système SPARCstation 4 est une prise non commutée. L'interrupteur d'alimentation secteur (CA) ne contrôle pas l'alimentation de la prise accessoire. Si vous connectez un écran à la prise, vous ne pourrez pas l'éteindre avec l'interrupteur de l'unité système. De même, si vous utilisez le logiciel Power Management, celui-ci ne peut pas éteindre l'écran automatiquement.

A des fins d'économie d'énergie, pensez à utiliser un écran compatible avec Energy Star. Sun offre toute une gamme d'écrans de ce type dans les configurations standard de son système SPARCstation 4. Ces informations ne s'appliquent pas aux configurations SPARCserver 4. Le SPARCserver 4 est équipé d'une prise accessoire commutée.

## <span id="page-54-1"></span><span id="page-54-0"></span>Procédures d'urgence OpenBoot

<span id="page-54-2"></span>L'utilisation de claviers USB avec les derniers postes de travail Sun a occasionné des modifications au niveau de certaines procédures d'urgence OpenBoot. En particulier, les fonctions Stop-N, Stop-D et Stop-F disponibles sur les systèmes qui utilisent des claviers standard (non-USB) ne sont plus prises en charge sur les systèmes équipés de claviers USB. Les sections suivantes décrivent ces procédures d'urgence OpenBoot pour les systèmes utilisant les claviers standard et les systèmes plus récents dotés de claviers USB :

- [« Procédures d'urgence OpenBoot pour les systèmes équipés de claviers](#page-55-0) [standard \(non-USB\) », page 44](#page-55-0)
- [« Procédures d'urgence OpenBoot pour les systèmes équipés de claviers USB »,](#page-55-1) [page 44](#page-55-1)

# <span id="page-55-0"></span>Procédures d'urgence OpenBoot pour les systèmes équipés de claviers standard (non-USB)

Pour le lancement de l'une des commandes suivantes, appuyez sur les touches correspondantes immédiatement après la mise sous tension de votre système et maintenez-les enfoncées pendant quelques secondes jusqu'à ce que les voyants du clavier se mettent à clignoter.

#### **TABLEAU 5-1** Commandes d'urgence OpenBoot pour claviers non-USB

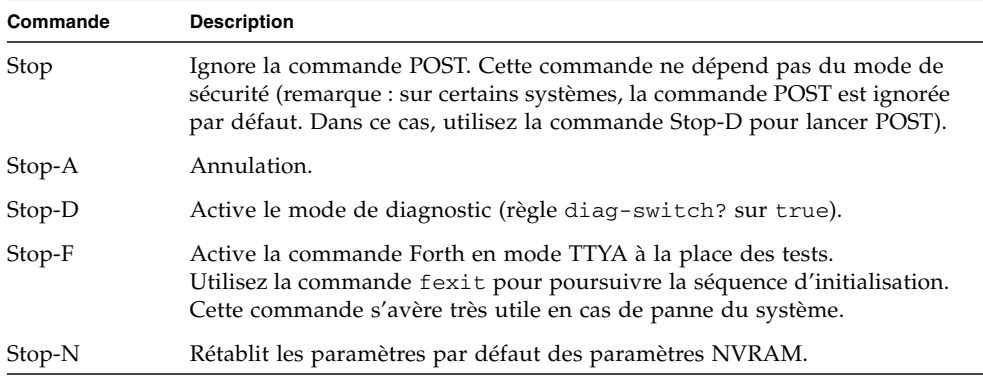

## <span id="page-55-1"></span>Procédures d'urgence OpenBoot pour les systèmes équipés de claviers USB

Les paragraphes suivants décrivent la procédure d'activation des fonctions associées aux commandes Stop sur les systèmes équipés de claviers USB.

### <span id="page-55-2"></span>Commande Stop-A

La commande Stop-A (Annulation) s'utilise de la même façon que sur les systèmes équipés de claviers standard, à la différence que cette commande n'est pas disponible pendant les premières secondes qui suivent la réinitialisation de la machine.

### Commande Stop-N

#### <span id="page-56-0"></span>▼ Equivalent Stop-N

- **1. Après avoir mis le système sous tension, patientez jusqu'à ce que le voyant du panneau avant clignote et qu'un signal sonore soit émis.**
- **2. Appuyez rapidement à deux reprises sur le bouton du panneau avant (comme si vous faisiez un double-clic avec une souris).**

Un écran identique à celui reproduit ci-dessous s'affiche pour indiquer que les valeurs par défaut du mode NVRAM ont été rétablies avec succès :

```
Sun Blade 1000 (2 X UltraSPARC-III), Keyboard Present
OpenBoot 4.0, 256 MB memory installed, Serial #12134241.
Ethernet address 8:0:20:b9:27:61, Host ID: 80b92761.
Safe NVRAM mode, the following nvram configuration variables have
been overridden:
   'diag-switch?' is true
   'use-nvramrc?' is false
   'input-device', 'output-device' are defaulted
   'ttya-mode', 'ttyb-mode' are defaulted
These changes are temporary and the original values will be restored
after the next hardware or software reset.
ok
```
Notez que les valeurs par défaut de certains paramètres de configuration NVRAM sont rétablies. Il s'agit en général des paramètres pouvant être à l'origine de problèmes, tels que les paramètres TTYA. La réinitialisation de ces paramètres NVRAM ne s'applique que pour la séquence de mise sous tension. Si vous vous contentez de réinitialiser la machine, sans modifier aucun autre paramètre, les valeurs ne sont pas modifiées de façon permanente. Seuls les paramètres modifiés manuellement à ce stade conserveront leur valeur par la suite. Tous les autres paramètres NVRAM personnalisés sont conservés.

La commande set-defaults permet de supprimer les valeurs NVRAM personnalisées et de restaurer de façon permanente les valeurs par défaut pour l'ensemble des paramètres de configuration NVRAM.

**Remarque –** Lorsque le voyant d'alimentation cesse de clignoter et reste allumé, une nouvelle pression sur ce dernier met le système hors tension.

#### <span id="page-57-0"></span>Commande Stop-F

La commande Stop-F n'est pas disponible sur les systèmes équipés de claviers USB.

### <span id="page-57-1"></span>Commande Stop-D

La séquence de touches Stop-D (diagnostics) n'est pas prise en charge sur les systèmes dotés de claviers USB. Cependant, il est possible de l'émuler de façon quasi intégrale en appuyant à deux reprises sur le bouton d'alimentation (voir Commande Stop-N), car cette opération définit temporairement la valeur true pour le paramètre diag-switch?. Pour activer de façon permanente le mode de diagnostic, tapez la commande suivante :

ok **setenv diag-switch? true**

# <span id="page-58-1"></span><span id="page-58-0"></span>Modules localisés du CD Supplement

Ce chapitre comprend les sections suivantes :

- [« Modules localisés en japonais », page 48](#page-59-0)
- [« Modules localisés en allemand », page 49](#page-60-0)
- [« Modules localisés en italien », page 50](#page-61-0)
- [« Modules localisés en français », page 51](#page-62-0)
- [« Modules localisés en espagnol », page 52](#page-63-0)
- [« Modules localisés en suédois », page 53](#page-64-0)
- [« Modules localisés en chinois traditionnel », page 54](#page-65-0)
- [« Modules localisés en chinois simplifié », page 55](#page-66-0)
- [« Modules localisés en coréen », page 56](#page-67-0)

# Modules localisés en japonais

#### <span id="page-59-1"></span>**TABLEAU A-1** Modules localisés en japonais

<span id="page-59-0"></span>

۰

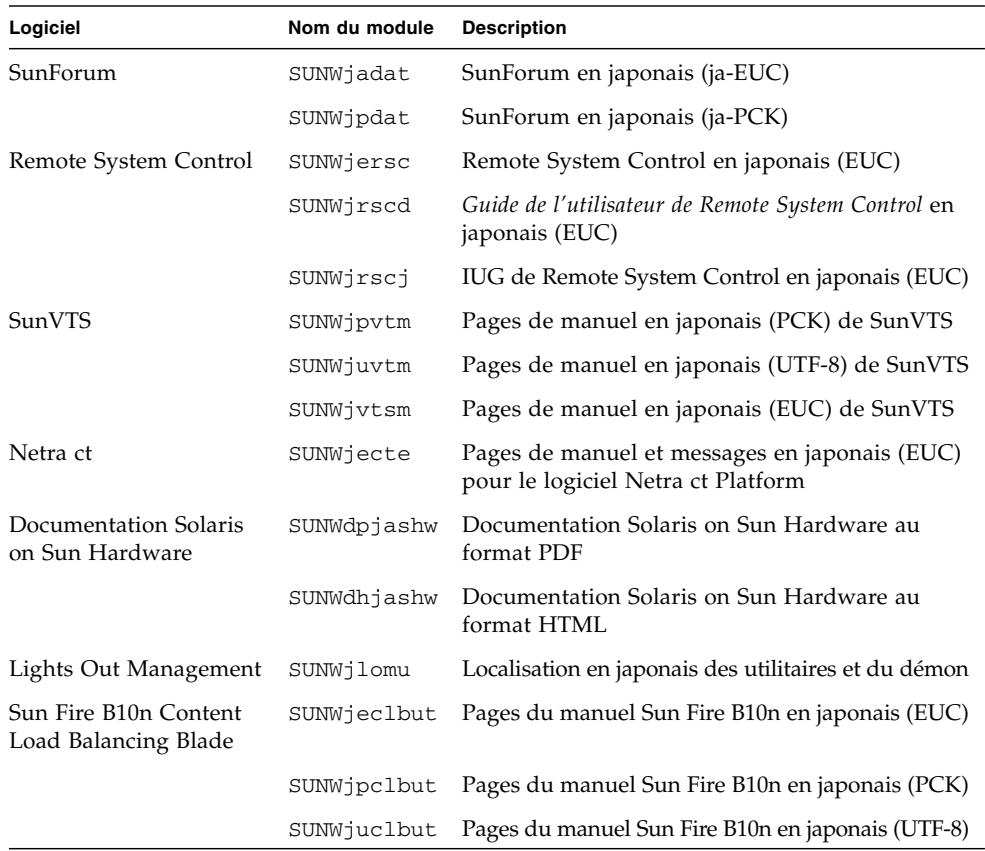

# Modules localisés en allemand

| Logiciel                                 | Nom du module | <b>Description</b>                                             |
|------------------------------------------|---------------|----------------------------------------------------------------|
| SunForum                                 | SUNWdedat     | SunForum en allemand                                           |
| Remote System Control                    | SUNWdersc     | Remote System Control en allemand                              |
|                                          | SUNWdrscd     | Guide de l'utilisateur de Remote System Control<br>en allemand |
|                                          | SUNWdrsci     | Guide de l'utilisateur de Remote System Control en<br>allemand |
| Netra ct                                 | SUNWdecte     | Localisation en allemand (EUC) pour Netra ct                   |
| Documentation Solaris<br>on Sun Hardware | SUNWdpdeshw   | Documentation Solaris on Sun Hardware au<br>format PDF         |
|                                          | SUNWdhdeshw   | Documentation Solaris on Sun Hardware au<br>format HTML        |
| Lights Out Management SUNWdlomu          |               | Localisation en allemand des utilitaires et du<br>démon        |

<span id="page-60-1"></span>**TABLEAU A-2** Modules localisés en allemand

<span id="page-60-0"></span>

# Modules localisés en italien

**TABLEAU A-3** Modules localisés en italien

<span id="page-61-0"></span>

Ë

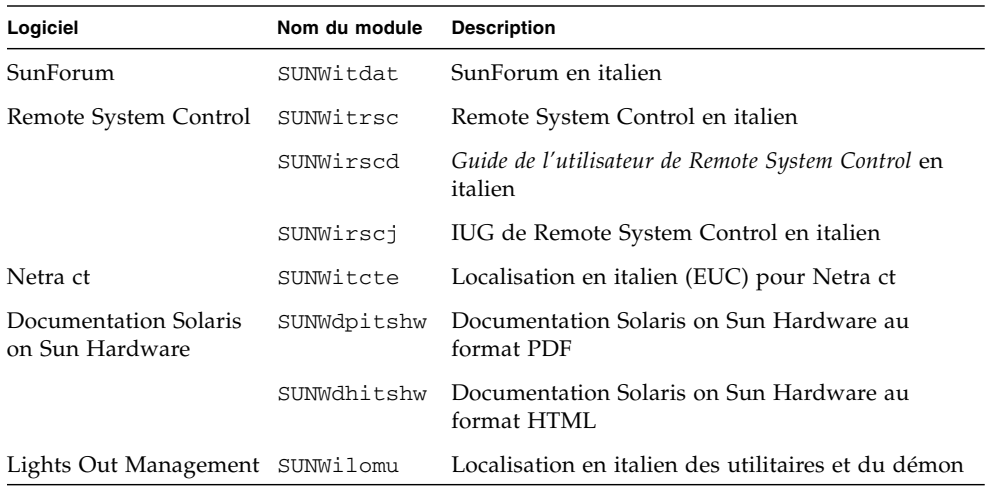

# Modules localisés en français

| Logiciel                                 | Nom du module | <b>Description</b>                                             |
|------------------------------------------|---------------|----------------------------------------------------------------|
| SunForum                                 | SUNWfrdat     | SunForum en français                                           |
| Remote System Control                    | SUNWfrrsc     | Remote System Control en français                              |
|                                          | SUNWfrscd     | Guide de l'utilisateur de Remote System Control en<br>français |
|                                          | SUNWfrscj     | IUG de Remote System Control en français                       |
| Netra ct                                 | SUNWfrcte     | Localisation en français (EUC) pour Netra ct                   |
| Documentation Solaris<br>on Sun Hardware | SUNWdpfrshw   | Documentation Solaris on Sun Hardware au<br>format PDF         |
|                                          | SUNWdhfrshw   | Documentation Solaris on Sun Hardware au<br>format HTML        |
| Lights Out Management SUNWflomu          |               | Localisation en français des utilitaires et du<br>démon        |

<span id="page-62-1"></span>**TABLEAU A-4** Modules localisés en français

<span id="page-62-0"></span><u> The Company of the Company of the Company of the Company of the Company of the Company of the Company of the Company of the Company of the Company of the Company of the Company of the Company of the Company of the Compan</u>

# Modules localisés en espagnol

<span id="page-63-1"></span>**TABLEAU A-5** Modules localisés en espagnol

<span id="page-63-0"></span>

■

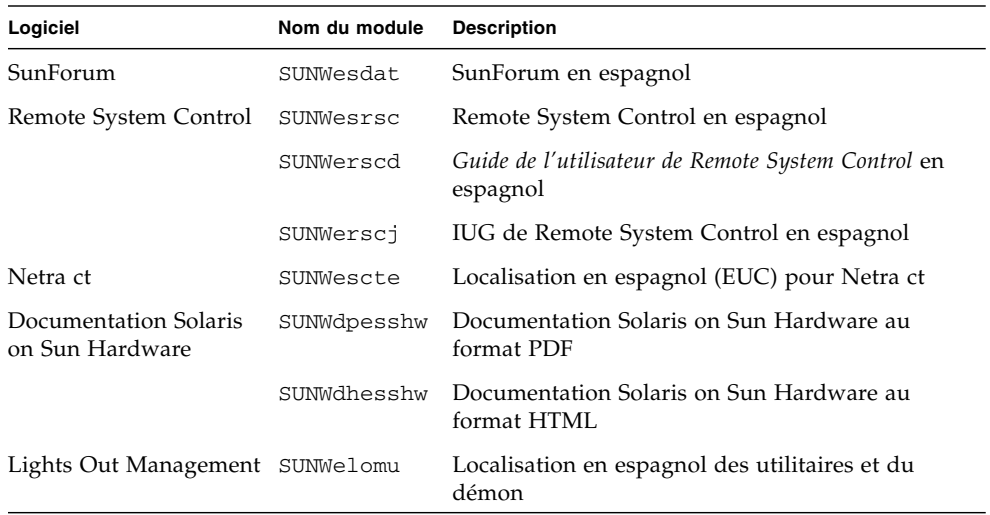

# <span id="page-64-1"></span>Modules localisés en suédois

| Logiciel                                 | Nom du module | <b>Description</b>                                            |
|------------------------------------------|---------------|---------------------------------------------------------------|
| SunForum                                 | SUNWsvdat     | SunForum en suédois                                           |
| Remote System Control                    | SUNWsvrsc     | Remote System Control en suédois                              |
|                                          | SUNWsrscd     | Guide de l'utilisateur de Remote System Control en<br>suédois |
|                                          | SUNWsrscj     | IUG de Remote System Control en suédois                       |
| Netra ct                                 | SUNWsvcte     | Localisation en suédois (EUC) pour Netra ct                   |
| Documentation Solaris<br>on Sun Hardware | SUNWdpsvshw   | Documentation Solaris on Sun Hardware au<br>format PDF        |
|                                          | SUNWdhsvshw   | Documentation Solaris on Sun Hardware au<br>format HTML       |
| Lights Out Management SUNWslomu          |               | Localisation en suédois des utilitaires et du<br>démon        |

**TABLEAU A-6** Modules localisés en suédois

<span id="page-64-0"></span>

# Modules localisés en chinois traditionnel

<span id="page-65-1"></span>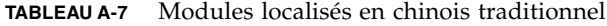

<span id="page-65-0"></span>

 $\blacksquare$ 

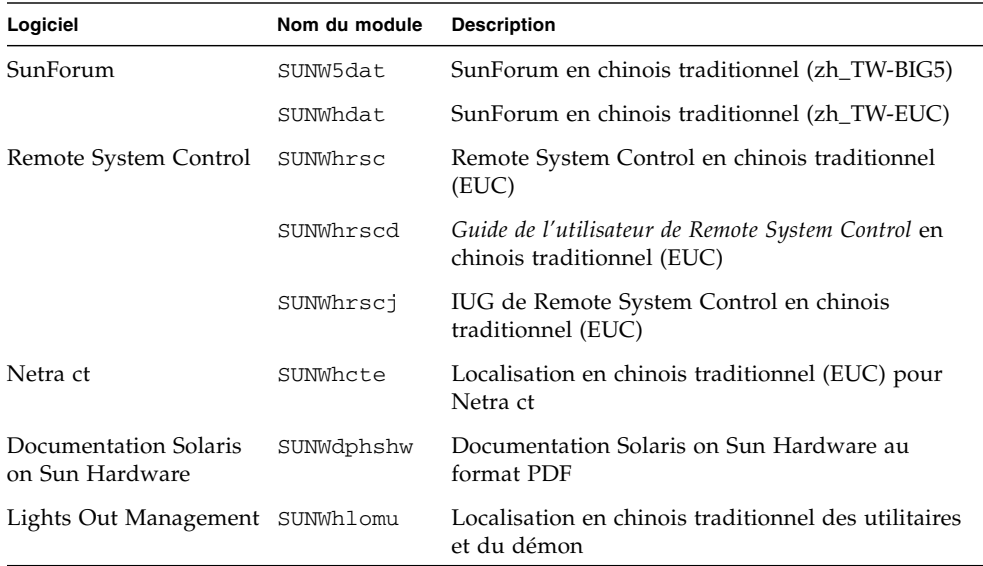

# Modules localisés en chinois simplifié

| Logiciel                                 | Nom du module | <b>Description</b>                                                            |
|------------------------------------------|---------------|-------------------------------------------------------------------------------|
| SunForum                                 | SUNWcdat      | SunForum en chinois simplifié (zh-EUC)                                        |
| Remote System<br>Control                 | SUNWCrsc      | Remote System Control en chinois simplifié (EUC)                              |
|                                          | SUNWcrscd     | Guide de l'utilisateur de Remote System Control en<br>chinois simplifié (EUC) |
|                                          | SUNWCrsci     | IUG de Remote System Control en chinois simplifié<br>(EUC)                    |
| Netra ct                                 | SUNWccte      | Localisation en chinois simplifié (EUC) pour Netra ct                         |
| Documentation Solaris<br>on Sun Hardware | SUNWdpcshw    | Documentation Solaris on Sun Hardware au format<br><b>PDF</b>                 |
| Lights Out<br>Management                 | SUNWclomu     | Localisation en chinois simplifié des utilitaires et<br>du démon              |

<span id="page-66-1"></span>**TABLEAU A-8** Modules localisés en chinois simplifié

<span id="page-66-0"></span>

# Modules localisés en coréen

<span id="page-67-1"></span>**TABLEAU A-9** Modules localisés en coréen

<span id="page-67-0"></span>

Ë

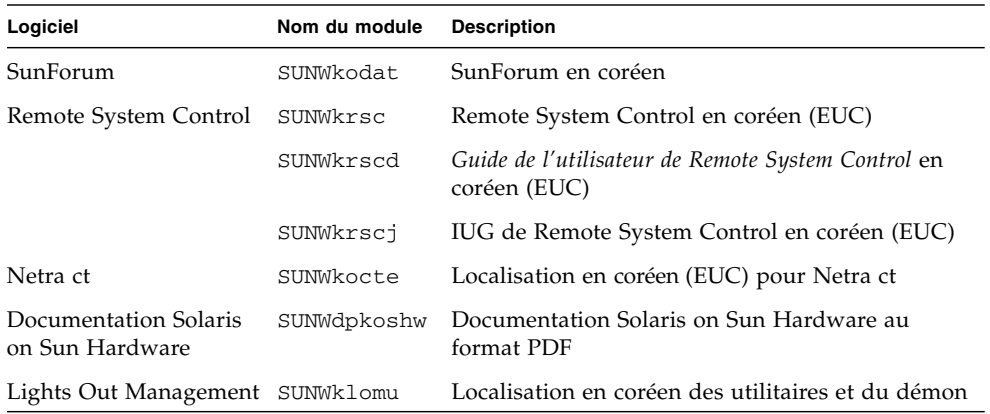

### <span id="page-68-0"></span>Index

#### **A**

[affichage Power Management, disponibilité, 41](#page-52-1) [allemand, modules en, 49](#page-60-1) [architecture système, détermination, 3](#page-14-1) [architectures SPARC, 41](#page-52-2) [AutoShutdown, disponibilité, 41](#page-52-3) [AutoWakeup, disponibilité, 41](#page-52-4)

#### **C**

CD mise à jour [installation, viii](#page-7-0) pkgadd[, 13](#page-24-1) chinois [modules en chinois simplifié, 55](#page-66-1) [modules en chinois traditionnel, 54](#page-65-1) [configuration de VLAN, 26](#page-37-1) [coréen, modules en, 56](#page-67-1)

#### **D**

[dernières nouveautés, où trouver des](#page-7-1) informations, viii [différences des architectures des systèmes, 41](#page-52-5) [sun4m, 41](#page-52-6) [sun4u \(pré Energy Star 3.0\), 41](#page-52-7) [sun4u \(pré Energy Star, v3\), 41](#page-52-8) documentation [accès aux documents, 33](#page-44-1) [HTML, 33](#page-44-2)

[liste des modules sur le CD Supplement, 32](#page-43-1) [PDF, 33](#page-44-3)

#### **E**

[Energy Star computers program, 39](#page-50-2) [Energy Star pour produits informatiques, 39](#page-50-2) [espagnol, modules en, 52](#page-63-1)

#### **F**

[format de dénomination des VLAN, 27](#page-38-0) [français, modules en, 51](#page-62-1)

#### **G**

gestionnaire [d'adaptateur réseau, 25](#page-36-3) [SunHSI PCI, 25](#page-36-4) [groupe de plates-formes, 3](#page-14-2)

#### **I**

[ID VLAN, 26](#page-37-2) [ifconfig -a, 28](#page-39-0) installation [API Java 3D, 29](#page-40-5) [CD Solaris, viii](#page-7-2) [gestionnaires d'adaptateur réseau, 25](#page-36-5)

[OpenGL, 18](#page-29-4) [Solaris, 2](#page-13-1) [Sun RSC, 23](#page-34-1) [SunForum, 24](#page-35-3) [SunVTS, 16](#page-27-1) installation des logiciels du Supplement CD [partie de l'installation de Solaris, 12](#page-23-5) [système autonome, 13](#page-24-2) [utilisation de Web Start, 12](#page-23-6)

#### **J**

[japonais, modules en, 48](#page-59-1) [Java 3D, 29](#page-40-6)

#### **M**

[mémoires d'écran, prises en charge, 8](#page-19-1) [microprogramme, mise à niveau sur les serveurs](#page-12-3) Sun Fire et Netra, 1 modules [en allemand, 49](#page-60-1) [en chinois simplifié, 55](#page-66-1) [en chinois traditionnel, 54](#page-65-1) [en coréen, 56](#page-67-1) [en espagnol, 52](#page-63-1) [en français, 51](#page-62-1) [en japonais, 48](#page-59-1) [en suédois, 53](#page-64-1)

#### **N**

[nom de plate-forme, 3](#page-14-3) [nouveaux produits, où trouver des](#page-7-3) informations, viii

#### **O**

[OpenGL, 18](#page-29-5)

#### **P**

pages de manuels

[affichage, 38](#page-49-3) [périphérique virtuel, 27](#page-38-1) [périphériques, où trouver des informations, viii](#page-7-4) pkgadd[, 13](#page-24-1) [installation du logiciel de mise à jour, 13](#page-24-3) [plates-formes, prises en charge, 3](#page-14-4) [Power Management, 39](#page-50-3) [disponibilité affichage, 41](#page-52-1) [disponibilité des fonctions, 41](#page-52-9) [paramètres par défaut, 41](#page-52-5) [procédures d'urgence OpenBoot, 43](#page-54-2) [produits nouveaux, où trouver des](#page-7-5) informations, viii [programme informatique Energy Star, 39](#page-50-4) [protection de l'environnement \(EPA\), 39](#page-50-5)

#### **R**

[Remote System Control, 23](#page-34-2)

#### **S**

[Solaris Webstart 2.0, 12](#page-23-7) [suédois, modules en, 53](#page-64-1) [sun4u UltraSPARC III \(Energy Star, v3\), 41](#page-52-10) [SunATM, 25](#page-36-6) [SunForum, 24](#page-35-4) [SunVTS, 16](#page-27-2) Supplement CD [installation des logiciels, 12](#page-23-8) [liste des logiciels, 10](#page-21-2) [support du noyau, 32 et 64 bits, 7](#page-18-1)

#### **V**

[validation test suite, 16](#page-27-3) VLAN [virtual device, 27](#page-38-2)

#### **W**

[Web Start, 12](#page-23-9)